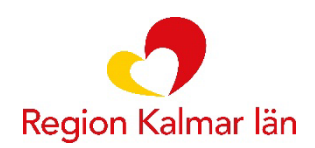

# **Behandlarmanual iKBT**

**För behandlare som arbetar med KBT på nätet**

Stöd och behandling (SoB) Region Kalmar län

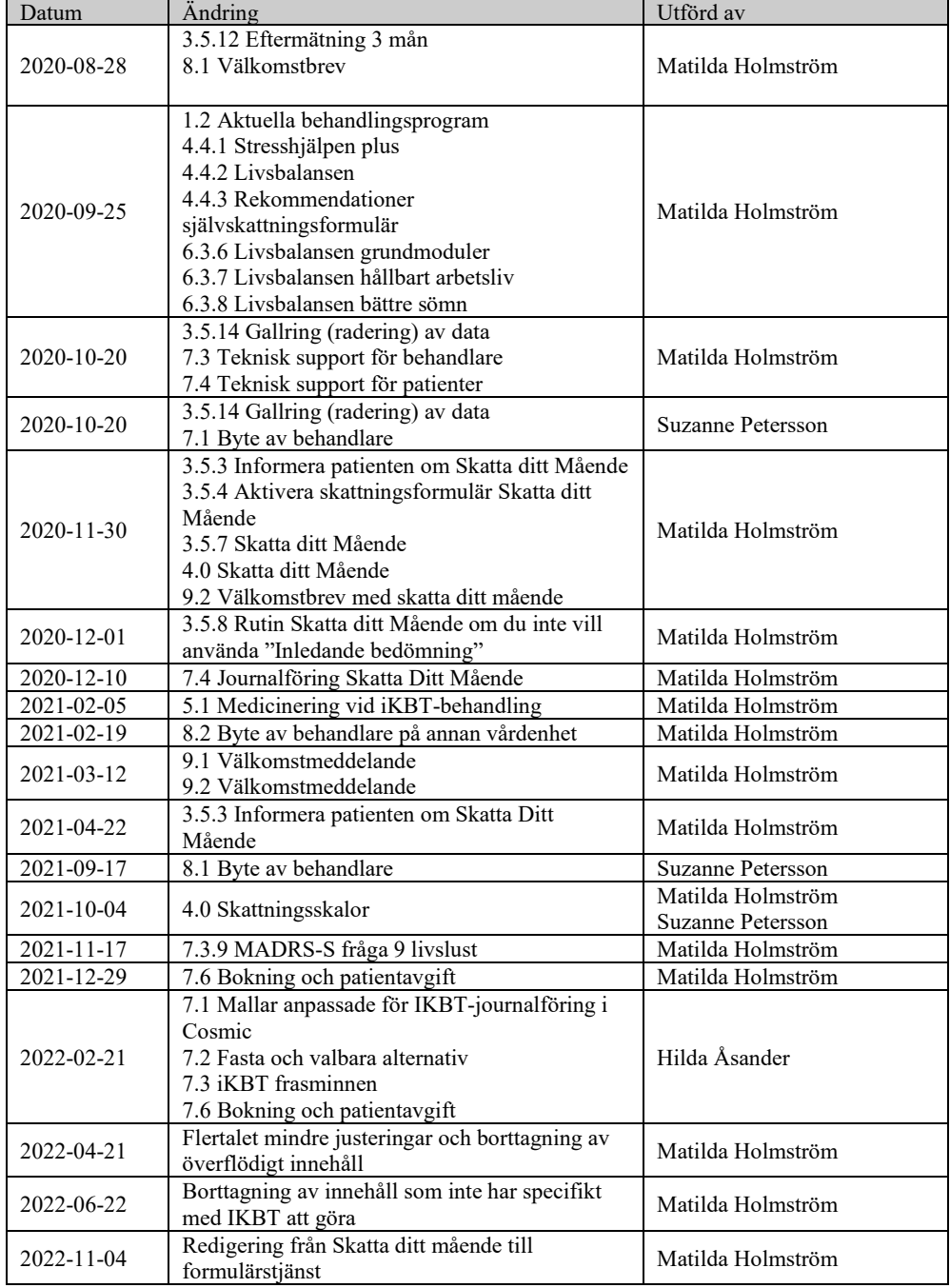

# <span id="page-1-0"></span>Ändringshistorik

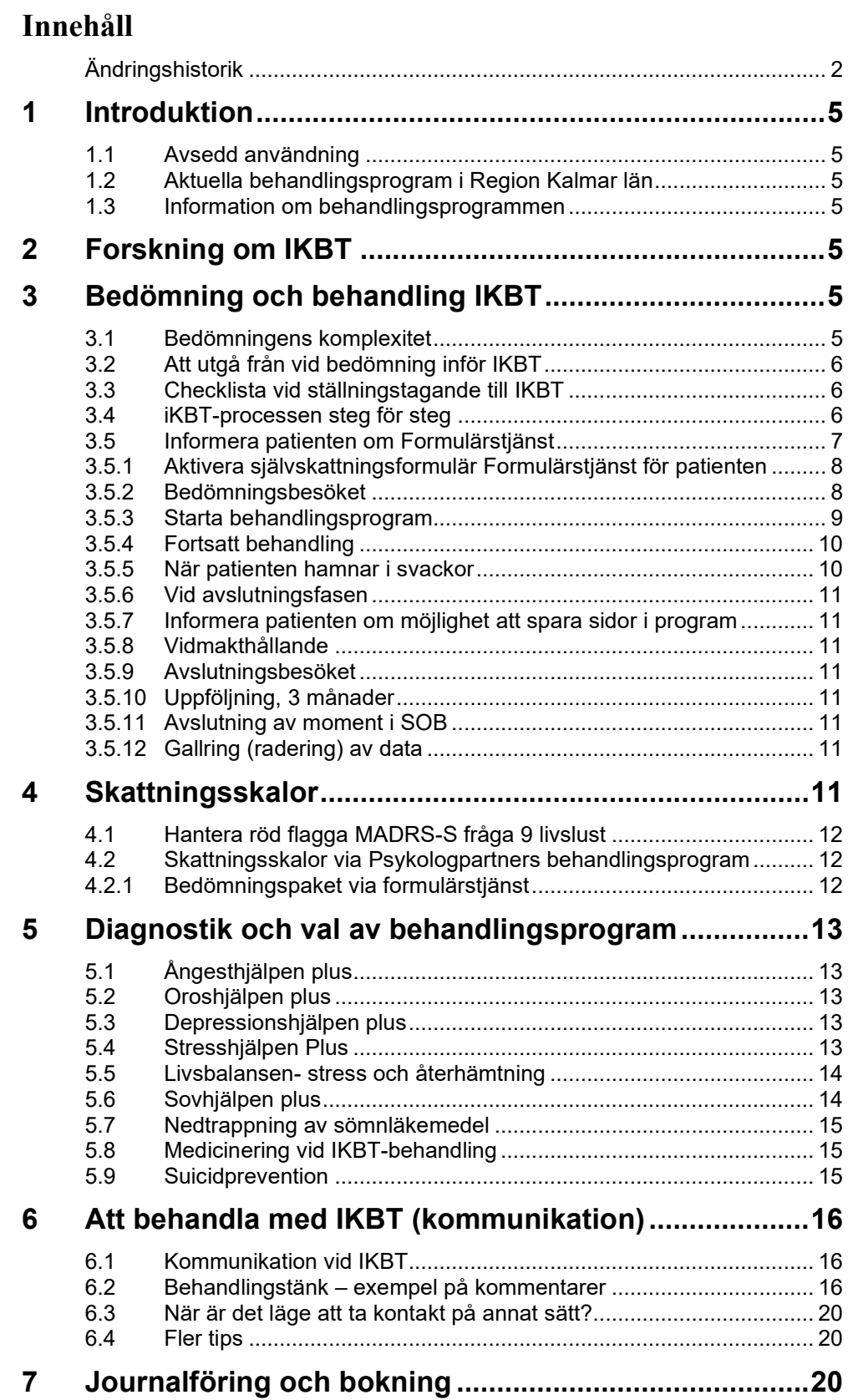

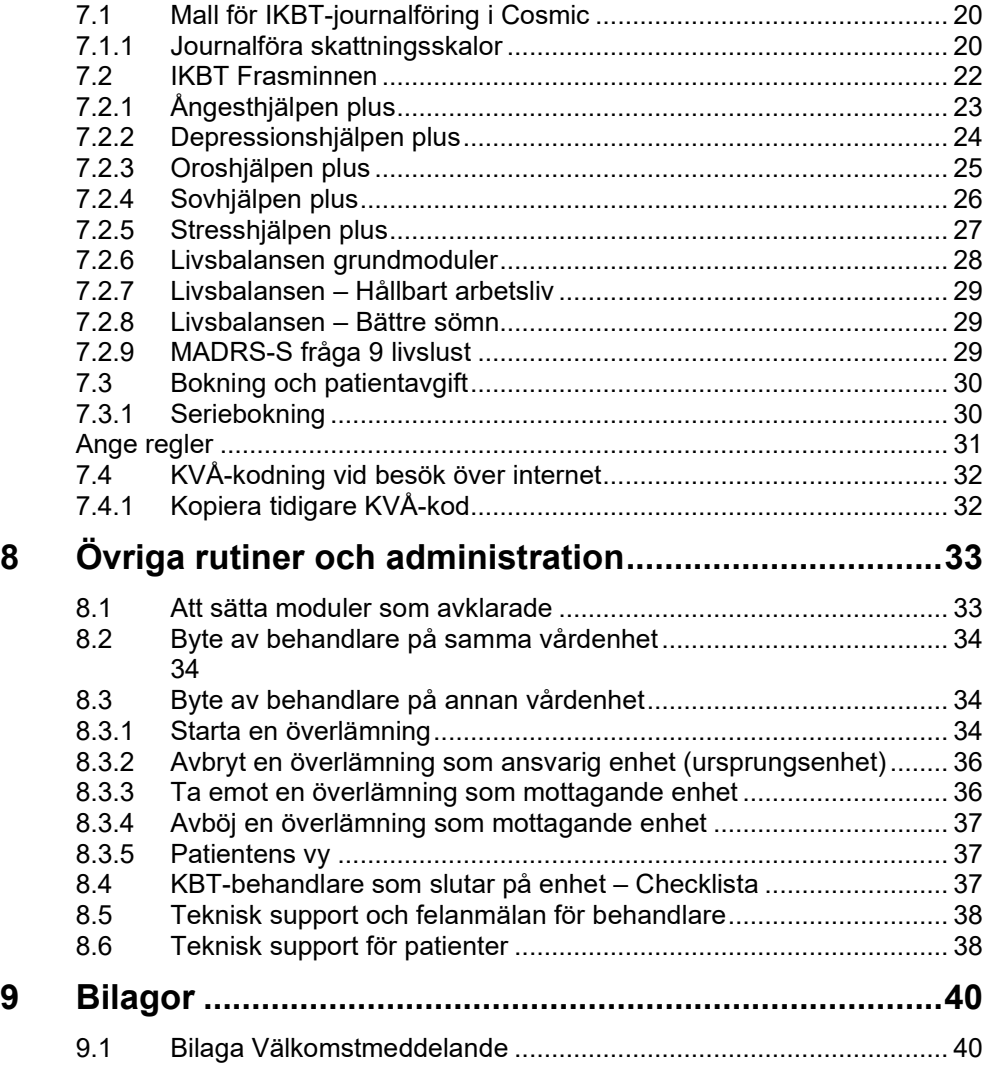

# <span id="page-4-0"></span>**1 Introduktion**

### <span id="page-4-1"></span>**1.1 Avsedd användning**

Denna manual är avsedd att användas av IKBT-behandlare som har genomgått IKBTutbildning inom Region Kalmar.

### <span id="page-4-2"></span>**1.2 Aktuella behandlingsprogram i Region Kalmar län**

Inom sydöstra sjukvårdsregionen har vi gemensamt upphandlat IKBT-behandlingsprogram från Psykologpartners. Detta innebär att vi har tillgång till följande behandlingsprogram för vuxna; Ångesthjälpen plus, Depressionshjälpen plus, Sovhjälpen plus, Stresshjälpen plus och Oroshjälpen plus.

Förutom de ovan nämnda upphandlade behandlingsprogrammen finns även tillgång till Livsbalansen – stress och återhämtning som Region Östergötland är utgivare för.

# <span id="page-4-3"></span>**1.3 Information om behandlingsprogrammen**

Psykologpartners har utarbetat en webbplats med information om innehållet i behandlingsprogrammen samt annan matnyttig information om internetbehandling <http://www.sob.kbtonline.se/> I något enstaka fall kan det hända att informationen i Psykologpartners material och informationen i den här guiden skiljer sig åt, då kan det vara bra att känna till att det är manualens information som gäller för internetbehandling i Region Kalmar län.

# <span id="page-4-4"></span>**2 Forskning om IKBT**

Det händer mycket gällande forskning om internetbehandling i dagsläget. Sverige ligger långt i framkant inom internetbehandlingsområdet i världen. På [denna sida](https://ikbt.psykologpartners.se/forskning/) kan du ta del av den forskning och artiklar som gjorts på respektive program (Psykologpartners).

Du kan få fram mer information om du klickar på det lilla ögat ovanför tabellen ("Columns")! Du kan få fram både hela referensen (enligt APA och även information om eventuell tidsskrift) och länk i de fall det finns.

# <span id="page-4-5"></span>**3 Bedömning och behandling IKBT**

# <span id="page-4-6"></span>**3.1 Bedömningens komplexitet**

Sett till forskningen så är det inte lätt att göra en bedömning. Om olika kliniker går igenom en diagnostisk intervju med samma patient så kan bedömningsresultatet ändå bli olika. Det visar lite på komplexiteten i sammanhanget. Vid en bedömning handlar det om att väva samman olika aspekter för att få en så tydlig bild av patientens tillstånd som möjligt för att i nästa steg kunna avgöra vad som kan vara den mest verksamma behandlingen.

Varje internetbehandlare gör, liksom vid traditionell psykologisk behandling, en självständig bedömning om en patient passar för behandling eller inte. Det finns ännu ingen samstämmig forskning som visar vilka faktorer som säkert förutsäger att patienten passar eller inte passar för internetbehandling. Det är den egna kliniska bedömningen som slutligen avgör om patienten bör erbjudas behandling eller inte.

#### <span id="page-5-0"></span>**3.2 Att utgå från vid bedömning inför IKBT**

- Använd självskattningsformulär som grund.
- Utför rimlig anamnestagning.
- Genomför en psykologisk bedömning.
- Utför suicidriskbedömning i vanlig ordning.
- Vid utvärderingar av internetbehandling har bland annat patientens motivation inför behandlingsformen visat sig viktig för utfallet.
- Använd gärna "Generell checklista för stöd vid ställningstagande till IKBT" som stöd (se nästa sida).
- Utför suicidriskbedömning.

# <span id="page-5-1"></span>**3.3 Checklista vid ställningstagande till IKBT**

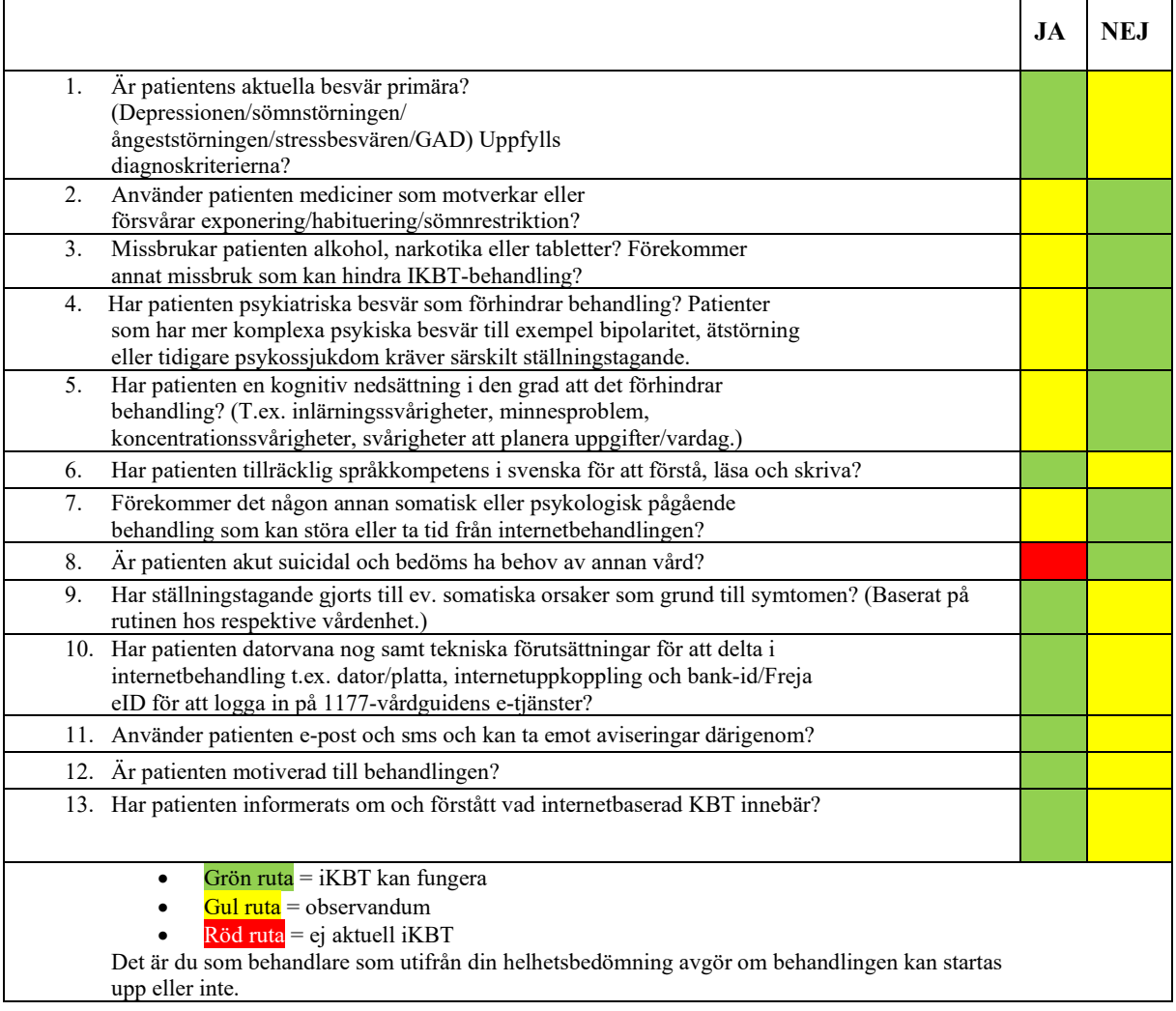

#### <span id="page-5-2"></span>**3.4 iKBT-processen steg för steg**

Boka tid för bedömningssamtal.

#### <span id="page-6-0"></span>**3.5 Informera patienten om Formulärstjänst**

Formulärstjänst har inledande ett paket med skattningsformulär som bör fyllas i innan bedömningssamtal. Via formulärstjänst kan du som behandlare skicka ett meddelande till patientens inkorg på 1177. Detta förutsätter att patienten har aviseringar påslagna via 1177.

Om du kallar patienten via **brev** (både vanligt brev och e-brev) kan du informera patienten att ett meddelande kommer att komma till 1177 på följande sätt:

I **bokningsunderlaget** i rutan **Särskild information** kan du skriva Vinfos3 och trycka på enter. I rutan **Fritext till vald kallelse** kan du skriva fskatta eller Fskatta och trycka på enter. Notera vilket som ska vara skrivet med små respektive stora bokstäver.

**OBS! För digitala vårdmöten ska du använda frasen Vinfos2 istället för Vinfos3** 

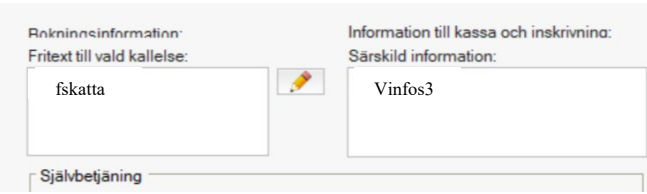

I rutorna kommer det då upp information riktad till patienten. Här kan du välja att redigera texten, exempelvis om ni för tillfället inte har tillgång till gruppbehandling eller kan erbjuda era patienter det kan det tas bort.

Kallelsen kommer att se ut såhär:

#### Kallelse

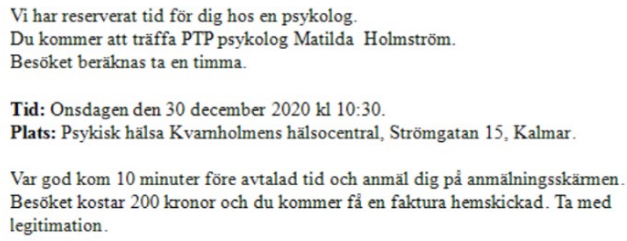

Särskild information: SE SIDA TRE FÖR VIKTIG INFORMATION INFÖR DITT **BESÖK** 

Välkommen!

#### **På sida tre (mottagningsbesök, telefonkontakt som ersätter besök) eller sida två (digitalt vårdmöte) ligger följande information till patienten:**

#### VIKTIG INFORMATION!

INFÖR DITT BESÖK (senast dagen innan bedömningssamtalet):

Du kommer inför ditt besök få ett meddelande i inkorgen på 1177 med en länk till olika formulär. I de formulären får du dels beskriva din nuvarande situation och dels skatta olika symtom.

\* Gå in på [www.1177.se](http://www.1177.se/) och välj "Logga in"

\* Välj "Inloggningssätt" (Observera - har du inte denna möjlighet, vänligen kontakta hälsocentralen)

\* Gå till din inkorg

\* Tryck på länken i meddelandet

Det tar cirka 30-40 minuter och ska genomföras SENAST DAGEN INNAN bedömningssamtalet. Dina svar kommer att journalföras.

#### BEDÖMNINGSSAMTAL

Under samtalet kommer behandlaren att ställa frågor kring det du kämpar med just nu och hur din livssituation ser ut. Ni kommer också att diskutera resultatet på formulären. Om det visar sig att du har behov av vidare insatser kommer du och behandlaren tillsammans att diskutera lämpliga alternativ. Det kan handla om kortare stödjande insatser eller psykoterapeutisk behandling. Det kan också vara så att behandlaren bedömer det lämpligare med insatser från någon annan vårdgivare/instans.

Hos oss kan den psykoterapeutiska behandlingen ske på olika sätt, du kan till exempel arbeta med stöd av litteratur, internetförmedlad behandling (IKBT), individuell terapi eller gruppbehandling.

# <span id="page-7-0"></span>3.5.1 Aktivera självskattningsformulär Formulärstjänst för patienten

### [Se lathund här](https://navet.regionkalmar.se/hemvister/primarvardsforvaltningen/psykisk-halsa-primarvarden/lokala-vardrutiner/formulartjanst/)

### <span id="page-7-1"></span>3.5.2 Bedömningsbesöket

Om du bedömer att IKBT kan vara en lämplig behandlingsmetod och kommer överens om det med patienten så repetera kort upplägget för en IKBT-behandling

• Berätta mer ingående om behandlingens upplägg, att behandlingen bygger på KBTmetoder med bra vetenskapligt stöd, att kommunikationen med dig som behandlare sker via text i ett säkert meddelandesystem, framhåll vikten av att patienten arbetar löpande med programmet, etc.

# **Tydliggör ramar**

- Vilka dagar ska patienten arbeta med avsnitten? Hur långt mellan varje avsnitt? Vad händer om patienten inte gör avsnitt eller tillhörande övningar?
- Se till att det blir en konkret dag och tid som patienten sitter med programmet första gången, t ex torsdag vid 1830. Betona att detta är mkt viktigt. Detta är oavsett hur entusiastisk patienten är att få komma igång med behandlingen
- Kommunikation: Sker kontakten via meddelande, telefon, video eller träff? Om meddelande, när ska/kan patienten skicka meddelanden? När tittar behandlaren på dessa? När kan patienten förväntas få svar? Vad händer om patienten inte svarar på meddelanden?
- Grundtanken är även att patienten ska få feedback på varje avsnitt innan hen går vidare till nästa. Vad kan hen förvänta sig avseende vad du ger feedback på och när.

# **Några tips:**

- Be patienten skicka ett meddelande när hen är klar med avsnittet
- Avsätt en specifik dag i veckan då du kommit överens med patienten om att det aktuella avsnittet ska vara klart och att du då går in och ger feedback på arbetet.
- Försäkra dig om att patienten förstår hur man kommer in i programmet

• När du kommit överens med patienten om att iKBT är en lämplig behandlingsmetod kan det vara bra att informera patienten om Stöd och behandling, hur man loggar in, hur man slår på aviseringar etc.

#### **Exempel:**

"Vi använder oss av en plattform som heter Stöd och behandling, den hittar du på 1177.se. Har du varit inloggad där innan? När du loggat in kommer du att se olika alternativ på din srartsida, där trycker du på "Stöd och behandling". När jag lagt till dig kommer du att se ditt program "xxx-hjälpen" där under "mina stöd- eller behandlingsprogram".

"En bra idé är att du slår på aviseringar från 1177. Du hittar det under "Inställningar" på din startsida när du är inloggad. Fyll i din e-post och/eller telefonnummer. Då kommer du att få en avisering till din e-post/mobil när jag skickar ett meddelande till dig.

När jag lagt in dig i systemet kommer jag också skriva ett välkomstmeddelande till dig där jag sammanfattar det vi har kommit överens om. Skicka ett meddelande till mig så snart du kan via plattformen att du läst välkomstmeddelandet, så jag ser att du har lyckats logga in i programmet. Om du inte svarat innan xxx kan jag slå dig en signal, kanske har tekniken strulat eller att det har blivit något tokigt. Skulle det vara så att någonting förändras fram till dess, om det händer något eller att ditt mående drastiskt blir sämre, tveka då inte att höra av dig till mig. Annars hörs vi via plattformen om ett par veckor/dagar!"

- Journalför bedömningssamtalet samt diagnosticera och KVÅ-koda.
- <span id="page-8-0"></span>3.5.3 Starta behandlingsprogram
	- Välj **Starta nytt moment**.
	- Ange patientens personnummer.
	- Välj behandlingsprogram
	- Nu är behandlingsprogrammet startat.
	- Redigera texten i **Välkomstmeddelande** i konversationsrutan i Stöd och behandling. Förslag på välkomstmeddelande finns som bilaga i denna manual. Välkomstmeddelandet går att kopiera och klistra in.
	- Förstärk att patienten kommer i gång, gör uppgifter, ställer frågor till behandlaren
	- I början är det många uppgifter som ska göras i de olika programmen, dagbok, situationsanalyser, värderingar etc. Uppmuntra och påminn om att det arbetet är en viktig grund inför de kommande modulerna där patienten får hjälp med "verktyg".

#### **Exempel:**

"Hej XXX. Vad bra du har kommit igång med Ångesthjälpen plus. Du har en bild av hur du önskar att det skulle vara i ditt liv, med konkreta exempel som anger en riktning du vill sträva mot. Bra att du har konkretiserat när och var du ska jobba med programmet. Du får nu fortsätta med modul två där du får börja träna på att göra situationsanalyser, de kommer att vara ett viktigt redskap framöver i behandlingen.

"Hej XXX. Vad fint du har kommit igång med situationsanalyserna i modul 2! Du verkar ha förstått vad de går ut på. Du har fyllt i två av fyra analyser. Tror du att du kan komma på några fler exempel? Det gör inget om situationerna liknar varandra, det är bra att träna mycket i början. Hör gärna av dig om du har frågor…"

• Boka in patientens internetbehandlingstillfällen i din tidbok i Cosmic. (Instruktion för seriebokning finns under avsnittet Journalföring och bokning). Välj vårdtjänst

(antingen Psykisk hälsa internetbaserad behandling 30 min, eller 60 min) och kontakttyp enligt bilden nedan.

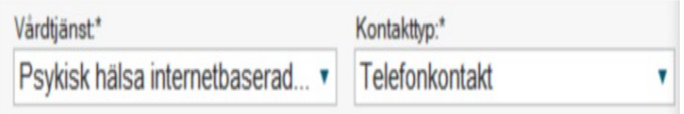

#### <span id="page-9-0"></span>3.5.4 Fortsatt behandling

- Ge patienten veckovis tillgång till nya moduler (förutsatt att hen arbetar på enligt plan) i behandlingsprogrammet.
- Om patienten inte har skickat meddelande till dig på avsatt tid och/eller inte har arbetat med sina hemuppgifter, skicka ett meddelande, om inget svar inom ett par dagar ta kontakt via telefon.
- Om patienten inte har varit inloggad på 10 dagar kommer ett automatiskt meddelande att skickas från SoB.
- För mer information om kommunikation och kontakt med patienten se avsnittet **Kommunikation vid IKBT**
- Jobba med att göra patienten självständig
- Uppmuntra följsamhet och frågor
- Fokusera på behandlingsinnehåll och påminn om mål om patienten lägger fokus på andra saker
- Försöka att sammanfatta teman om patienten skriver mycket

### **Exempel:**

"Vilket bra och väl genomtänkt arbete du gjort med värderingarna! Jag har inte så mycket mer att kommentera…"

"Vad bra att du hör av dig direkt när du har frågor…"

"Bra jobbat med modul 4! Du kan nu gå vidare…"

- <span id="page-9-1"></span>3.5.5 När patienten hamnar i svackor
	- Validera, uppmuntra
	- Var inte rädd för dem, de är en del av inlärningsprocessen
	- Förstärk minsta ansats till framsteg
	- Ge mer tid om det behövs, men inte i första taget
	- Återknyt till uppsatta mål

#### **Exempel:**

"Du verkar ha haft en väldigt tuff vecka med mycket ångest, jag förstår att det upplevs som ett bakslag. Samtidigt kan man tänka att det är bra att det kommer nu under behandlingstiden, du får tillfälle att träna på dina nya färdigheter som du beskriver att du lärt dig och du ju gjort framsteg, t ex när du åkte buss trots att…."

"Det är verkligen jobbigt med ångesten! Samtidigt vill jag påminna dig om alla steg du tagit i värderad riktning, du har sökt arbete, fått nytt arbete och gått dit varje dag med din ångest…"

<span id="page-10-0"></span>3.5.6 Vid avslutningsfasen

• När behandlingen börjar närma sig sitt slut bokas ett avslutningssamtal med patienten. Avslutande samtal kan vara både via telefon, digitalt vårdmöte eller fysiskt besök. Vissa patienter vill inte ha ett avslutande samtal, men fråga alltid.

#### <span id="page-10-1"></span>3.5.7 Informera patienten om möjlighet att spara sidor i program

Patienten kan spara ner eller skriva ut respektive sida i behandlingsprogrammet om hen har sparat och skickat in sina svar till behandlaren. För att göra detta trycker patienten på "pdfikonen" uppe till höger på den aktuella sida hen vill skriva ut. Detta måste göras för varje sida som ska sparas/skrivas ut.

#### <span id="page-10-2"></span>3.5.8 Vidmakthållande

• Sätt **behandlingsprogrammet** i vidmakthållandeläge 90 dagar. Berätta för patienten att hen kan läsa/komma åt information men att hen inte kan kommunicera med sin behandlare via meddelande i programmet.

<span id="page-10-3"></span>3.5.9 Avslutningsbesöket

- Utför klinisk bedömning av patientens tillstånd.
- Symtomreduktion? Uppfyller fortfarande diagnoskriterierna? Uppnådda beteendemål? Om patienten inte har fått så mycket symtomreduktion, fokusera på att lyfta fram beteendemål och vikten av fortsatt arbete.
- Utvärdera tillsammans med patienten hur behandlingen gått. Kom överens om vidmakthållandeplanen. Förtydliga/konkretisera den vid behov.
- Ta ställning till ev. fortsatt vårdbehov. Om det ej föreligger avsluta remiss och återkoppla till remittent.

#### <span id="page-10-4"></span>3.5.10 Uppföljning, 3 månader

• Om din bedömning är att patienten kan ta eget ansvar för fortsatt vård kan du under ert avslutande samtal informera patienten att det är upp till hen att återkomma vid försämring och behov av ev. fortsatt vård. Är din bedömning att patienten behöver ytterligare stöttning och hjälp att initiera kontakt kan det vara av värde att boka in ett uppföljande mottagnings- eller telefonsamtal efter 3 månader. Uppföljningssamtal efter tre månader ingår inte som rutin, men om du som behandlare bedömer att det är lämpligt och patienten önskar kan ett uppföljande besök bokas in.

#### <span id="page-10-5"></span>3.5.11 Avslutning av moment i SOB

# • Avsluta behandlingsprogrammet i SOB.

**OBS! Avslutade moment går inte att återaktivera.** 

#### <span id="page-10-6"></span>3.5.12 Gallring (radering) av data

När ärendet är avslutat (efter vidmakthållandefas och 3-månadersuppföljning) gallras detta. **Behandlaren ansvarar själv för att gallra sina patienter i samband med att behandlaren avslutar en patient i Stöd och behandling.** Gallra innebär att patientuppgifter tas bort från systemet. För information hur du gallrar, [se denna video](https://www.youtube.com/watch?v=sCLmOvq7ywA&feature=youtu.be) 

# <span id="page-10-7"></span>**4 Skattningsskalor**

Region Kalmar län tillhandahåller skattningsskalor via Psykologpartners program samt via Formulärstjänst. Vi rekommenderar att använda formulärstjänst för bedömning inför

behandlingsstart, vid avslut och uppföljning. Skattningar via Psykologpartners IKBT program rekommenderas att användas för veckomätning.

# <span id="page-11-0"></span>**4.1 Hantera röd flagga MADRS-S fråga 9 livslust**

Psykologpartners program flaggar för förhöjd risk utifrån skattning av MADRS-S fråga 9 om livslust. Psykologpartners flaggar när patienten har skattat 4 eller högre. Vid röd flagga ska ärendet omhändertas. Hur ärendet omhändertas bör bedömas individuellt, men snar kontakt ska tas med patienten för vidare bedömning och hantering. Se vidare aktuell rutin vid din hälsocentral.

# <span id="page-11-1"></span>**4.2 Skattningsskalor via Psykologpartners behandlingsprogram**

Psykologpartners IKBT-program innehåller relevant skattningsskala för respektive behandlingsprogram i början av varje modul. När behandlaren startar ett behandlingsprogram från Psykologpartners (Oroshjälpen plus, Ångesthjälpen plus, Stresshjälpen plus, Depressionshjälpen plus samt Sovhjälpen plus) aktiveras en inledande mätning. Vid behandlingsstart innehåller aktiveras WHODAS och den självskattningsskala som hör till själva behandlingsprogrammet (t ex GAD-7 för Ångesthjälpen, MADRS-S för Depressionshjälpen osv). Från och med modul 2 svarar patienten på den program-specifika självskattningen (t ex GAD-7) tillsammans med Livslust-frågan ur MADRS-S. Återkoppling finns för varje självskattningsinstrument under egen rubrik och som graf under resultat-fliken. Röd flagg visas vid förhöjd skattning av suicidrisk.

Förutom att schemalägga veckomätningar när flera moduler öppnas samtidigt går det även att aktivera andra skattningsskalor som bedöms vara relevanta. Dessa går antingen att aktivera i samband med start av modul eller med ett givet tidsintervall.

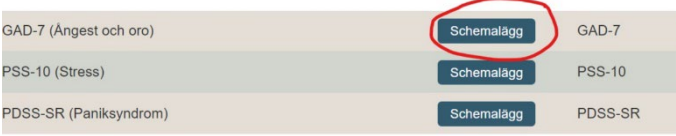

# <span id="page-11-2"></span>4.2.1 Bedömningspaket via formulärstjänst

Formulär som ingår i Inledande bedömning:

- Bakgrund och levnadsvanor (innehåller frågor om sysselsättning, familj, vänner, fritidsaktiviteter, återhämtning, tidigare och nuvarande läkarkontakter, läkemedel, tidigare samtalsbehandling, kontakt med övrig vård eller socialtjänst, tobaksvanor, trauma, fysisk aktivitet och kosthållning)
- MADRS-S Mätning av depression
- GAD-7 Mätning av oro
- SPIN Mätning av social ångest
- PSS Mätning av stress
- ISI Mätning av sömnproblem
- WHODAS 2.0 Mätning av funktionsnivå
- AUDIT Bruk av alkohol
- PDSS-SR Mätning av paniksyndrom

# <span id="page-12-0"></span>**5 Diagnostik och val av behandlingsprogram**

### <span id="page-12-1"></span>**5.1 Ångesthjälpen plus**

- Behandlingsprogrammet har åtta moduler
- Behandlingsprogrammet är anpassat för behandling av:
- Social ångest/social fobi
- Panikångestbesvär/paniksyndrom med eller utan Agorafobi
- Ångesttillstånd UNS
- Det aktuella behandlingsprogrammet är inte anpassat för patienter med huvudsakligen generaliserade ångestbesvär (GAD). Vid GAD/hälsoångest är det bättre att använda sig av Oroshjälpen plus.

Behandlingsprogrammet Ångesthjälpen plus är baserat på ACT. Se här för beskrivning av behandlingsinnehållet:<http://www.sob.kbtonline.se/behandlingsprogram/angesthjalpen>

# <span id="page-12-2"></span>**5.2 Oroshjälpen plus**

- Behandlingsprogrammet har sju moduler
- Behandlingsprogrammet är anpassat för behandling av mild till måttlig generaliserad ångest (GAD) samt mild hälsoångest
- Programmet bygger på ett ACT-förhållningssätt.

Här kan du läsa mer om behandlingsinnehållet: http://www.sob.kbtonline.se/behandlingsprogram/oroshjalpen

#### <span id="page-12-3"></span>**5.3 Depressionshjälpen plus**

- Behandlingsprogrammet har sju moduler
- Behandlingsprogrammet är anpassat till patienter med mild till måttlig egentlig depression (enstaka episod eller recidiverande)

Behandlingen bygger på beteendeaktivering med ACT-inslag Här kan du läsa mer om behandlingsinnehållet:<http://www.sob.kbtonline.se/behandlingsprogram/depressionshjalpen> Vid bedömning av stressrelaterad ohälsa

#### <span id="page-12-4"></span>**5.4 Stresshjälpen Plus**

- Behandlingsprogrammet har 6 moduler
- Behandlingsprogrammet är anpassat för patienter med lindriga till måttliga stressbesvär
- Behandlingsprogrammet kan generellt inte rekommenderas för patienter med utmattningssyndrom, möjligen som tillägg till annan behandling efter att partiell remmission uppnåtts. Vid utmattningssyndrom och anpassningsstörning rekommenderas istället **Livsbalansen – stress och återhämtning, se nedan**.
- Ett genomgående tema i Stresshjälpen är medveten närvaro och värderingsarbete. Programmet innehåller även färdighetsträning gällande t.ex. gränssättning, tidsplanering samt återhämtning. Här kan du läsa mer om behandlingsinnehållet: <http://www.sob.kbtonline.se/behandlingsprogram/stresshjalpen>

#### <span id="page-13-0"></span>**5.5 Livsbalansen- stress och återhämtning**

- Programmet i sitt grundutförande består av 8 moduler plus valbara tilläggsmoduler som bidrar till att behandlingen kan "skräddarsys" efter patientens behov.
- Behandlingsprogrammet kan generellt rekommenderas för patienter med anpassningsstörning och utmattningssyndrom (inte akut fas) och kan med fördel användas till patienter vars tydliga maladaptiva beteendemönster bidrar till stressbesvären
- Det finns fyra valbara utmaningsområden (perfektionism/överdriven noggrannhet, uppskjutandebeteende, oro och gränssättning)
- Därutöver finns två valbara moduler som löper parallellt med grundmodulerna; "Bättre sömn" och "Hållbart arbetsliv" (aktiveras exempelvis om patienten är sjukskriven på grund av Stressrelaterad ohälsa)
- Ett genomgående tema i Livsbalansen är återhämtning, tillämpad avslappning och att utforska sitt livsutrymme

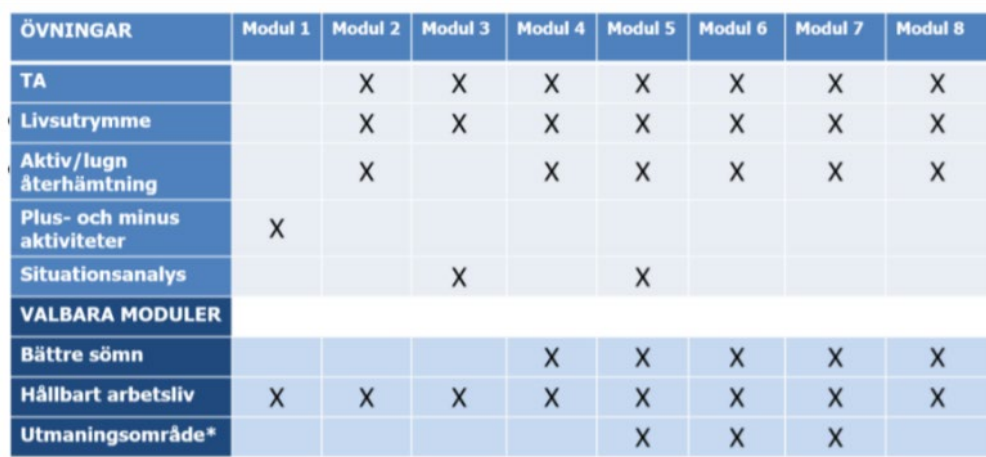

#### **Översikt över övningar och valbara moduler i Livsbalansen – stress och återhämtning**

#### **Viktigt vid aktivering av utmaningsområde**

I grundmodul 5 skall patienten välja en utmaning som ska påbörjas under pågående modul. **Förslag på två alternativa tillvägagångssätt att tilldela utmaningsområde:** 

- 1. Berätta kort om de olika utmaningarna för patienten i samband med återkopplingen av modul 4 och start av modul 5. Kom överens om vilken utmaning som ska väljas och så öppnar du den samtidigt som modul 5.
- 2. Gör samma som ovan med skillnaden att du går in mitt i veckan, tittar efter vilken utmaning patienten har valt och öppnar denna då. Det är en rätt kort intro i del 1 av utmaningarna, så patienten behöver inte mycket tid att jobba med denna.

# <span id="page-13-1"></span>**5.6 Sovhjälpen plus**

- Behandlingsprogrammet har sju moduler
- Behandlingsprogrammet är anpassat för lindrig/måttlig insomni.

Behandlingen bygger på sömnrestriktion. Här kan du läsa mer om behandlingsinnehållet: <http://www.sob.kbtonline.se/behandlingsprogram/sovhjalpen>

#### **Observandum insomni**

- Användning av mediciner med bieffekter som tydligt påverkar sömnen (användning av sömnmediciner behöver dock inte automatiskt leda till exklusion).
- Nattarbete/skiftarbete med nattskift, svårt att genomföra behandling med sömnrestriktion på grund av bristen på rutiner samt störd dygnsrytm.

#### <span id="page-14-0"></span>**5.7 Nedtrappning av sömnläkemedel**

#### **Sömnläkemedel**

Om det under behandlingstiden är aktuellt med nedtrappning av sömnläkemedel är det viktigt att ha en dialog kring detta med förskrivande läkare. Följande avsnitt kan användas som stöd vid nedtrappning (kan även ges till patienten).

Det finns olika typer av läkemedel vid sömnsvårigheter. Vill du veta mer om olika preparat och dess effekter finns information på 1177.se [https://www.1177.se/Kalmar-lan/behandling-](https://www.1177.se/Kalmar-lan/behandling--hjalpmedel/behandling-med-lakemedel/lakemedel-utifran-diagnos/lakemedel-vid-somnsvarigheter/) [hjalpmedel/behandling-med-lakemedel/lakemedel-utifran-diagnos/lakemedel-vid](https://www.1177.se/Kalmar-lan/behandling--hjalpmedel/behandling-med-lakemedel/lakemedel-utifran-diagnos/lakemedel-vid-somnsvarigheter/)[somnsvarigheter/](https://www.1177.se/Kalmar-lan/behandling--hjalpmedel/behandling-med-lakemedel/lakemedel-utifran-diagnos/lakemedel-vid-somnsvarigheter/) 

#### **Om medicinering utgör ett behandlingshinder; kontakta ansvarig läkare för konsultation.**

#### <span id="page-14-1"></span>**5.8 Medicinering vid IKBT-behandling**

En avvägning görs utifrån individuella förutsättningar hos medicinerande patienter. Vissa mediciner kan motverka arousal vid ångestexponering och därmed göra exponeringen overksam, alternativt fungera som undvikande och förstärka problematiken. Utifrån detta bör avvägning göras vid behandlingar som går ut på exponering för ångest i de fall då patienten har en medicinering som syftar till att dämpa blodtryck eller är ångestdämpande.

#### **Ej beroendeframkallande**

För frågan om medicinering vid IKBT kan man tänka ungefär likadant som man gör vid faceto-facebehandling. SSRI/SNRI-preparat utgör inget behandlingshinder förutsatt att patienten uppnått dosstabilitet. Om patienten använder mediciner som inte är beroendeframkallande t.ex. Atarax utgör det heller inget behandlingshinder eftersom en del av behandlingen kan komma att handla om att sluta med medicinen som säkerhetsbeteende, eller åtminstone ta den planerat och inte vid behov.

#### **Beroendeframkallande**

Patienter som använder beroendeframkallande mediciner som bensodiazepiner eller liknande, kan som bekant ha svårare att ta till sig behandlingen. Bedömning får göras i det enskilda fallet. För vissa patienter kan det fungera att ta del av behandlingen ändå om doserna är relativt låga och medicinen tas vid regelbundna tider och inte "vid behov".

#### **Komplexa besvär**

Patienter som har mer komplexa psykiatriska besvär till exempel bipolaritet, ätstörning eller tidigare psykossjukdom kräver särskilt ställningstagande.

#### <span id="page-14-2"></span>**5.9 Suicidprevention**

IKBT-behandlingsprogrammen och behandlingsförfarandet är inte utformat för patienter med suicidrisk. Vid bedömningssamtal och vid återkommande tillfällen under behandlingen behöver behandlaren vara uppmärksam på suicidala tecken hos patienten och vid behov agera efter enhetens lokala suicidpreventionsplan.

Vid första tillfället när patienten loggar in i SOB kommer en villkorstext som förtydligar att patienten inte kan förvänta sig akut hjälp via SOB. Vid suicidal kommunikation från patientens sida används vårdenhetens sedvanliga rutiner kring suicidprevention. Kontakt tas med läkare vid behov av fördjupad suicidriskbedömning.

# <span id="page-15-0"></span>**6 Att behandla med IKBT (kommunikation)**

# <span id="page-15-1"></span>**6.1 Kommunikation vid IKBT**

# **Att tänka på vid textkommunikation**

Språket i textkommunikation kan jämställas med språket i ett samtal. Det ska vara enkelt och anpassat till patientens förmåga och kommunikationsstil (precis som vid face-to-face).

Gör din kommunikation personlig genom att uttrycka känslor såsom t.ex. glädje, stolthet, oro. Du kan använda emojis, t ex :), eller utropstecken och versaler för att förstärka uttrycket av en känsla. Hitta din personliga stil och det du känner dig bekväm med.

Det är extra viktigt med tydlighet och att minimera risk för missförstånd. På det sättet skiljer sig textkommunikation från behandlingssamtal genom att det inte går att direkt rätta till missförstånd eller svara på följdfrågor.

Det finns vissa faktorer som visat sig bidra till att patienten fortsätter behandling och/eller får bättre utfall

- Viss flexibilitet med deadline (obs ej för mycket)
- Uppmuntra self-efficacy
- Empatiska yttranden
- Prompta, uppmuntra genomförande av uppgifter
- Bekräfta/validera
- Self-disclosure dela med sig (av egna eller andras erfarenheter)

Utifrån vad som framkommit i forskningen är det alltså viktigt att validera, uppmuntra självständighet, förstärka positiva beteenden, visa intresse för det personliga och dela med sig, prompta genomförande av uppgifter och att slutföra moduler och samtidigt ge utrymme för viss flexibilitet. Därutöver är det förstås viktigt att problemlösa, ge svar på frågor och blicka framåt.

# <span id="page-15-2"></span>**6.2 Behandlingstänk – exempel på kommentarer**

# **Exempel patient**

# Hei!

Nu har jag gjort avsnitt 1. Det var svårare än jag tänkt mig att börja titta närmare på mina "monster". Kan jag förresten använda ngt annat ord? börjar bara tänka på annat när jag hör det ordet. Jag har gjort övningarna, men behöver man verkligen göra dem varje vecka? Jag vet att det kommer att bli stressigt de två kommande veckorna och då kanske jag inte hinner att gör det. Annars tycker jag det fungerar bra även om jag fortfarande är lite tveksam till att det kommer att kunna fånga upp allt som jag mår dåligt över. Det finns ju saker i min relation t ex som inte har med min ångest att göra... /Karin

# **Exempelsvar 1:**

Hej Karin,

vad kul att du kommit igång med behandling och att du tycker att det fungerar bra för

en del av det som du mår dåligt över. Du skriver att du är orolig att du inte kommer hinna med behandlingen de två kommande veckorna. Fundera gärna på hur du skulle kunna göra det möjligt att prioritera att jobba med det som blir en svårighet för dig i din vardag. Du behöver inte använda symbolen monster. Vad vill du använda istället?

#### **Exempelsvar 2:**

Hej!

Vad bra att du börjat arbeta med programmet!

Absolut kan du använda ett annat ord än "monster". Det viktiga är att du använder ett ord som gör att tankarna och rädslorna inte upplevs som de måste vara sanna eller representera hela du. Vad skulle du hellre vilja använda?

Det är bra om du kontinuerligt gör dina uppgifter, men om det är svårt att hinna med så kanske du kan arbeta på "halvfart" och använda det lite längre tid.

#### **Exempelsvar 3:**

Hej!

Fint att höra att du arbetat med avsnittet trots att du tyckte det var svårt med begreppet "monster"! Självklart kan du använda något annat ord som du tycker känns bättre, tankefällor är till exempel ett begrepp som man ibland använder i terapi, men om du kommer på något som du tycker passar bra så ska du såklart använda det.

Tanken är att man ska försöka göra övningarna varje vecka. Jag förstår att det i perioder kan bli stressigt, men jag hoppas att du ändå kan försöka hitta tid och prioritera övningarna. Om du behöver längre tid på dig till avsnitt två kan vi förlänga tiden, samtidigt är det viktigt att inte prioritera bort övningarna eftersom de är grunden för förbättring av ditt mående.

Jag förstår att det känns som att det inte går att få in allt i programmet. Tanken är att om det sker små förbättringar inom vissa områden i livet så kan dessa positiva förbättringar spilla över på andra områden.

#### **Exempel "Att hantera motstånd"**

Jag har nu gått igenom avsnitt 1 och jag tycker att det verkar bra men samtidigt är det hemskt mycket att göra under veckan. Jag tror säker att det är bra övningar men just nu är det så himla mycket både på jobbet och privat. Kanske är det bättre att jag tar en paus i programmet och börjar jobba med det igen när jag kan fokusera och ägna mig helhjärtat åt det?

Jag har svårt att känna igen mig i beskrivningarna som de ger i programmet, jag mår visserligen dåligt, men inte så dåligt som man kanske ska göra för att passa i detta programmet. Hur kan jag vara säker på att det är rätt för mig?

#### **Exempelsvar 1:**

Hei.

Fantastiskt att du ändå kommit igång med avsnitt 1 trots att du har en hektisk situation. Fundera gärna på vad som gjorde att du kunde gå igenom första avsnittet och om det var en bra tid som du skulle kunna avsätta varje vecka.

# **Exempelsvar 2:**

Hej!

Vad bra att du börjat arbeta med programmet!

Är det så att det är en tillfällig topp med arbetsbelastningen eller är det ofta så det här det blir? Om det ofta blir så här så tänker jag att det är viktigt att se det här som en satsning på dig själv och lägga in tider för att arbeta med programmet.

Ibland kan det vara svårt att känna igen sig i beskrivningarna men försök att översätta det till din situation. Programmet är gjort för lätta till medelsvåra svårigheter så jag tänker att du absolut passar för det här programmet. Fortsätt försök så följer vi upp hur det går.

#### **Exempelsvar 3:**

Hei!

Till att börja med vill jag ta upp det du nämner om att du inte känner igen dig i beskrivningarna. Jag kan förstå att det inte känns som det stämmer överens med dig till fullo. Exemplen i programmet är samma för alla, de är alltså ganska generella beskrivningar och självklart stämmer det inte in på allas livsomständigheter. Däremot tänker jag att din oro för att du inte mår "tillräckligt dåligt" för att genomgå programmet inte alls behöver vara ett hinder, snarare kan man se det så att det kanske är en fördel – det kanske bli lättare för dig att se en snabb förbättring jämfört med någon som mår sämre. Självklart kan vi inte till hundra procent veta om programmet är helt rätt för dig, men utifrån vad du har beskrivit tror jag att innehållet kommer att vara till nytta och du har inget att förlora på att ge det ett försök!

#### **Exempelsvar 4:**

Hei!

Jag hör att du känner dig lite tveksam till programmet just nu. Du har tagit dig igenom avsnitt 1 där det är mycket information och du säger att du inte känner igen dig helt och hållet. Det är helt normalt att känna på det sättet. Jag skulle vilja uppmuntra dig att försöka hitta dina "guldkorn" i avsnitten som du känner är relevanta för just dig och dina problem. Jag tror också att det kommer kännas mer givande när du kommit igång med avsnitt 2, där du får jobba med situationsanalyser som är mer anpassade för just dig. Kanske kan vi utvärdera igen om en vecka och se vad du tycker då? Självklart är det frivilligt att gå igenom programmet och om du helt tappar motivationen kan det vara läge att avbryta

Kom dock ihåg dina långsiktiga mål här. Jag tror att du kan må mycket bättre om du ger det en chans!

#### **Exempel "Lyfta fram arbete med hemuppgifter"**

Jag fattar inte grejen med medveten närvaro. Jag kan inte slappna av när jag gör det utan börjar bara tänka på annat. Vad ska jag göra?

#### **Exempelsvar 1:**

Hej,

Vad bra att du ställer frågor om sådant som är svårt att förstå. Fortsätt gärna med det.

Jag förstår att du vill att behandlingen ger dig så mycket som möjligt. Medveten närvaro återkommer i fler avsnitt under behandlingen. Kanske det blir mer tydligt framöver. Medveten närvaro kräver träning och det är svårt att få det att fungera helt från början.

Det är vanligt att börja tänka på annat. Vad man kan göra då är att fortsätta träna på att föra tillbaka tanken på det du vill rikta din uppmärksamhet på. Försök att bara observera att du glidit iväg i tanken men för dig tillbaka.

Det är alltid svårt att börja med medveten närvaro. Precis som alltid när man ska träna upp nya färdigheter så är det svårt i början, men med mer träning kommer det bli lättare. Medvetandet är rastlöst för alla men med träning kan du i större utsträckning välja var du lägger ditt fokus.

#### **Exempelsvar 2:**

#### Hei!

Tanken med medveten närvaro är inte att i första hand uppnå avslappning. Det finns avslappningsövningar som syftar till att öka avslappningen, men medveten närvaro handlar mer om att lägga märke till vad som händer inom en, att vara närvarande i stunden. Om du märker att du börjar tänka på annat så kan man säga att du är medvetet närvarande, för du lägger märke till det i stunden! Tricket där är att bara notera att tankarna far iväg, utan att värdera detta, t.ex. "nu märker jag att tankarna far iväg, där ser man!". Låt tankarna fara iväg och försök sedan stilla föra tillbaka uppmärksamheten på din andning exempelvis. Medveten närvaro handlar alltså inte främst om att slappna av utan att lägga märke till, utan att värdera, vad som händer inom oss, vad vi tänker och känner.

#### **Exempelsvar 3:**

#### Hei!

Medveten närvaro är utmanande för många och det tar tid att lära sig. I början är det vanligt att det känns just så som du beskriver – man blir inte avslappnad, kanske snarare stressad över att man inte kan slappna av och släppa sina tankar.

Jag vill uppmuntra dig att fortsätta träna trots att det känns lite jobbigt just nu. Medveten närvaro handlar i första hand inte om att slappa av utan att öka graden av medvetenhet och närvaro i nuet. Det faktum att du känner dig frustrerad är ett exempel på något du blivit medveten om under övningen. Fortsätt att utforska det! Låt tankarna och känslorna finnas där, de är en del av upplevelsen du har "här-och-nu" under övningen.

Precis som med konditionsträning kommer effekten av din träning med mindfulness märkas över tid. Många upplever att de får ut mycket av detta verktyg. Jag hoppas det kan bli så för dig också.

Hoppas det var svar på din fråga!

#### **Validera känslor och upplevelser**

"Jag förstår att arbetet med behandlingen kan kännas jobbigt"

"Vad modigt av dig att utmana dig med tanke på att du länge undvikit att…"

"Vad roligt att du känner att det går framåt och att du gör mer av de saker som är viktiga för dig"

#### **Dela med dig av dina personliga reflektioner/känslor**

"Kul att du tycker det går framåt!"

"Det är fint att se att du lägger tid och engagemang på att förbättra din livssituation och ditt långsiktiga mående".

"Vad roligt att höra att…"

# **Använda patientens eget språk**

"Är detta ytterligare ett exempel på att "rädslomonstret" hälsar på?"

# <span id="page-19-0"></span>**6.3 När är det läge att ta kontakt på annat sätt?**

### **När patienten inte svarar i tid**

När patienten inte gör klart uppgifter och moduler, skriv meddelande och be patienten svara. Kommer inget svar då, så kan det vara läge att ringa.

### **När patienten inte svarar på behandlingen**

Om det är uppenbart att behandlingen inte fungerar är det läge att ringa och även boka tid för samtal.

Det finns risk att patienten känner sig misslyckad och det är då viktigt att validera och svara att det inte passar för alla och ibland är det inte läge av olika skäl. Det är också viktigt att utvärdera vad som inte fungerade och peka på det som faktiskt var bra. Många gånger har patienten lärt sig strategier och tankesätt som kan var värdefulla framöver.

### **När ska man ringa istället för att skriva?**

Om det framgår att patienten mår väldigt dåligt, har suicidtankar (som framgår i mätningar eller det patienten skriver) ska behandlaren snarast ringa för personlig kontakt. Det kan då vara läge för personligt besök, läkarkontakt eller kontakt med psykiatrin. Likaså när patienten inte kommer vidare i programmet och inte svarar på meddelanden.

# <span id="page-19-1"></span>**6.4 Fler tips**

Det finns mer att läsa om kommunikation vid IKBT på Psykologpartners behandlarstödssida [www.sob.kbtonline.se](http://www.sob.kbtonline.se/) 

# <span id="page-19-2"></span>**7 Journalföring och bokning**

# <span id="page-19-3"></span>**7.1 Mall för IKBT-journalföring i Cosmic**

Mallen som ska användas för samtliga journalanteckningar är "Besök psykisk hälsa". Detta gäller såväl bedömningssamtal, behandlingskontakt (tillfällen för feedback) som avslutningsanteckning. Sökord som rekommenderas att användas är:

- Kontaktorsak
- Åtgärd
- Planerade åtgärder
- Skattningsskalor
- Diagnos

# <span id="page-19-4"></span>7.1.1 Journalföra skattningsskalor

Under sökordet skattningsskalor finns samtliga skattningsskalor från Formulärstjänst. Sökordet är "dynamiskt" vilket innebär att det vid behov går att "fälla ut" en tabell med ett sökord för varje skattningsskala. För att "fälla ut" behöver man välja det fasta svarsalternativet "ja". (Därefter behöver man "tabba" – tryck två gånger på "tabbtangenten".)

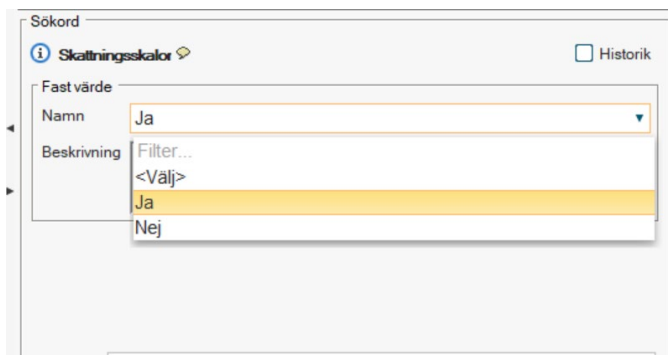

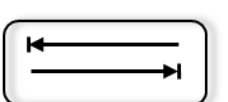

# Det ser då ut på följande sätt:

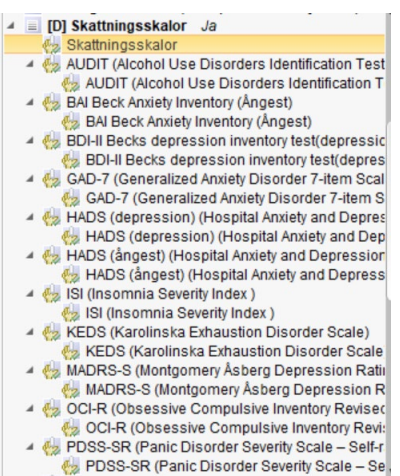

# **Välja mättillfälle**

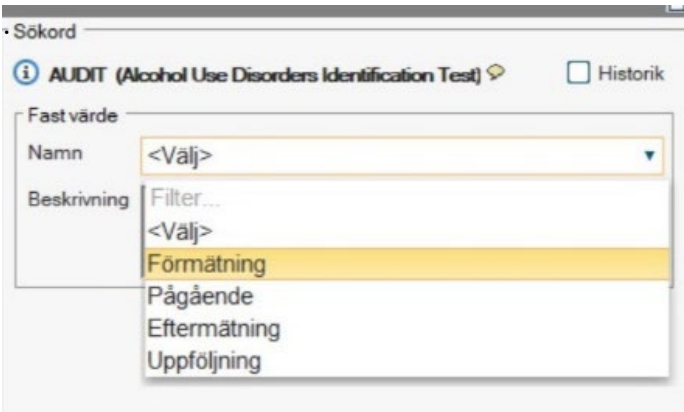

Välj sedan vilket mättillfälle mätningen avser. Huruvida det är förmätning, pågående, eftermätning eller uppföljning

#### <span id="page-21-0"></span>**7.2 IKBT Frasminnen**

För att förenkla journaldokumentationen finns frasminnen. De är framförallt användbara i den löpande behandlingen och består av kortkommandon. Frasminnen finns för varje enskilt behandlingsprogram. Här följer ett exempel på hur det ser ut i Ångesthjälpen plus.

**Kontaktorsak**: Skriv **kbtintå** och fyll sedan bara i vilken modul det är.

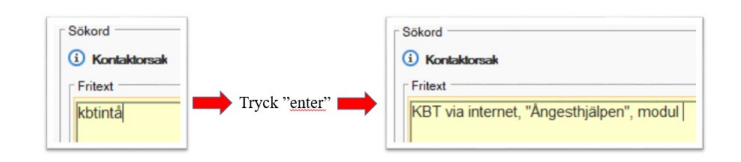

#### **Åtgärd:** Skriv **behintXå (där X står för vilken modul)**

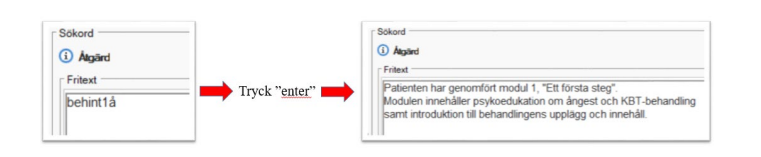

# **Planerade åtgärder:** Skriv **uppint**

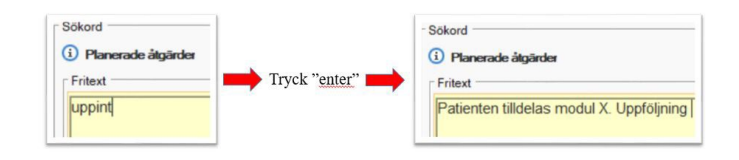

# <span id="page-22-0"></span>7.2.1 Ångesthjälpen plus

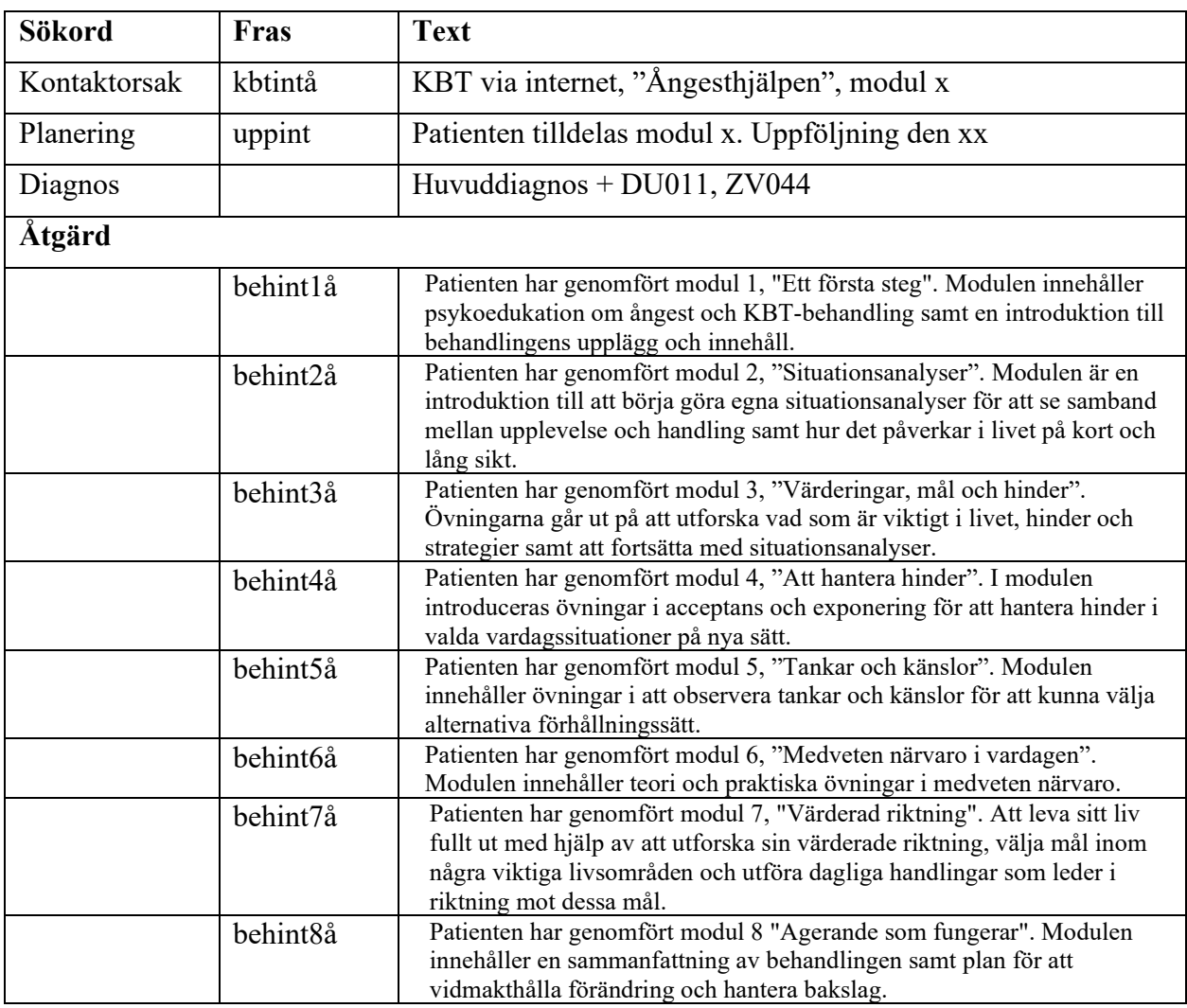

# <span id="page-23-0"></span>7.2.2 Depressionshjälpen plus

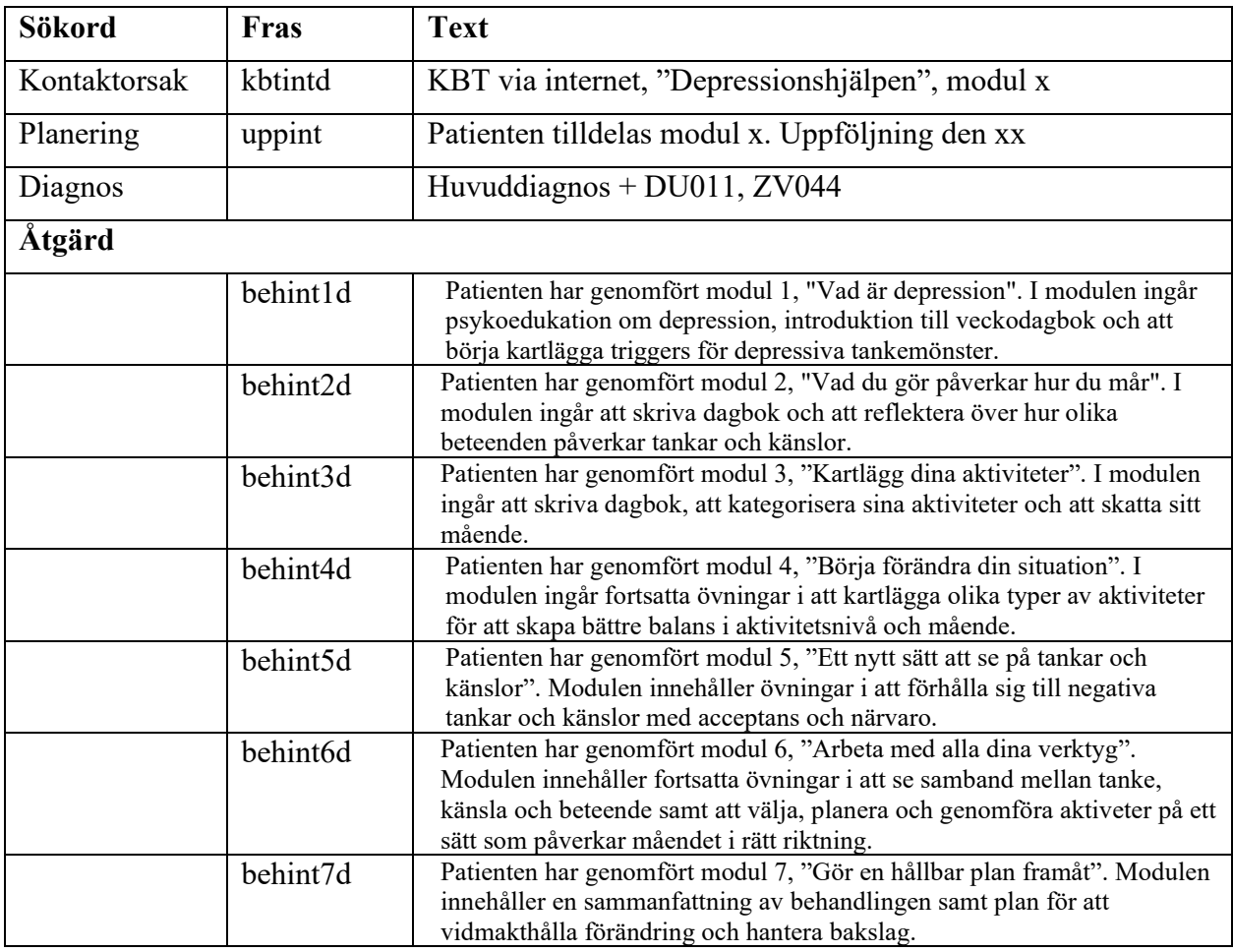

# <span id="page-24-0"></span>7.2.3 Oroshjälpen plus

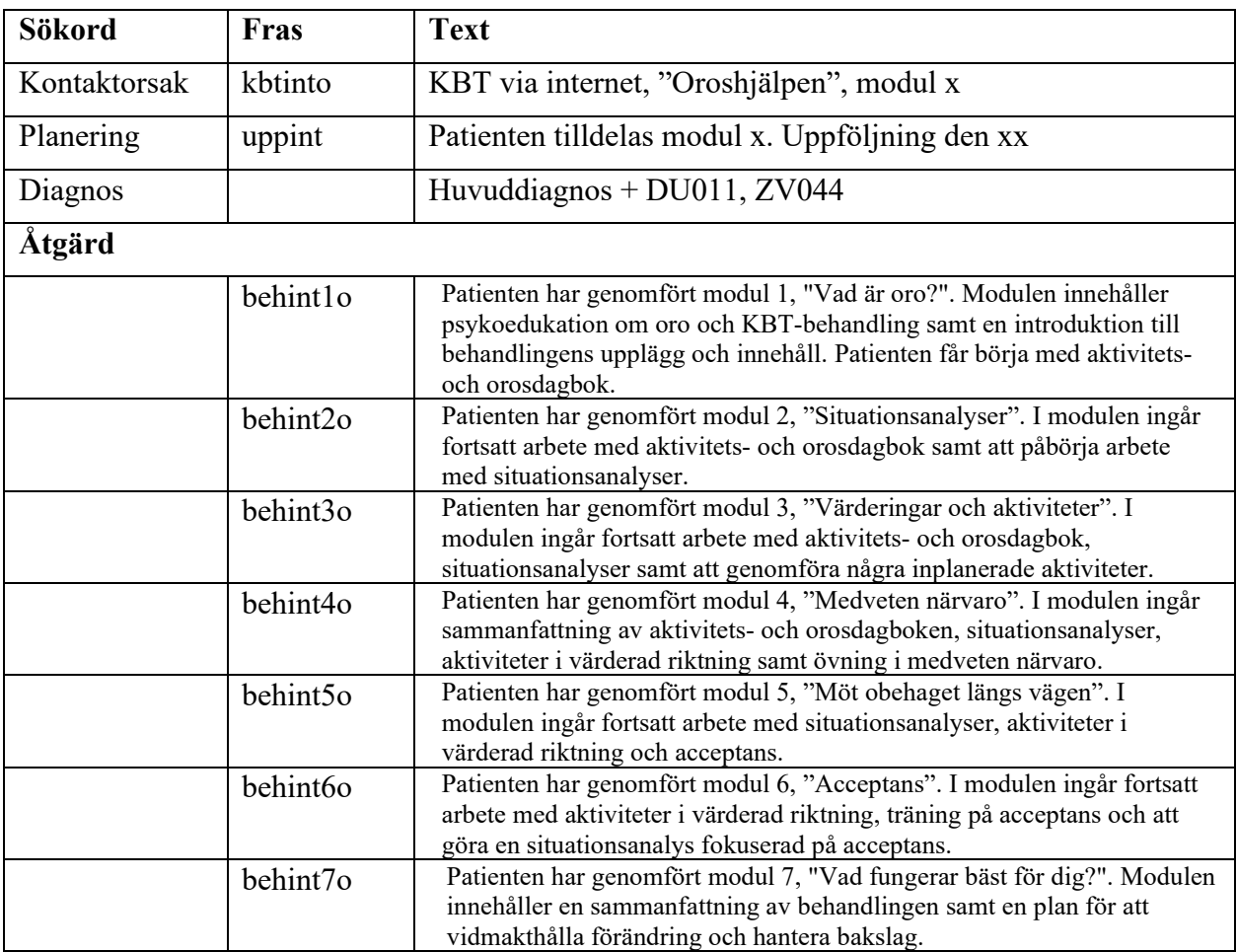

# <span id="page-25-0"></span>7.2.4 Sovhjälpen plus

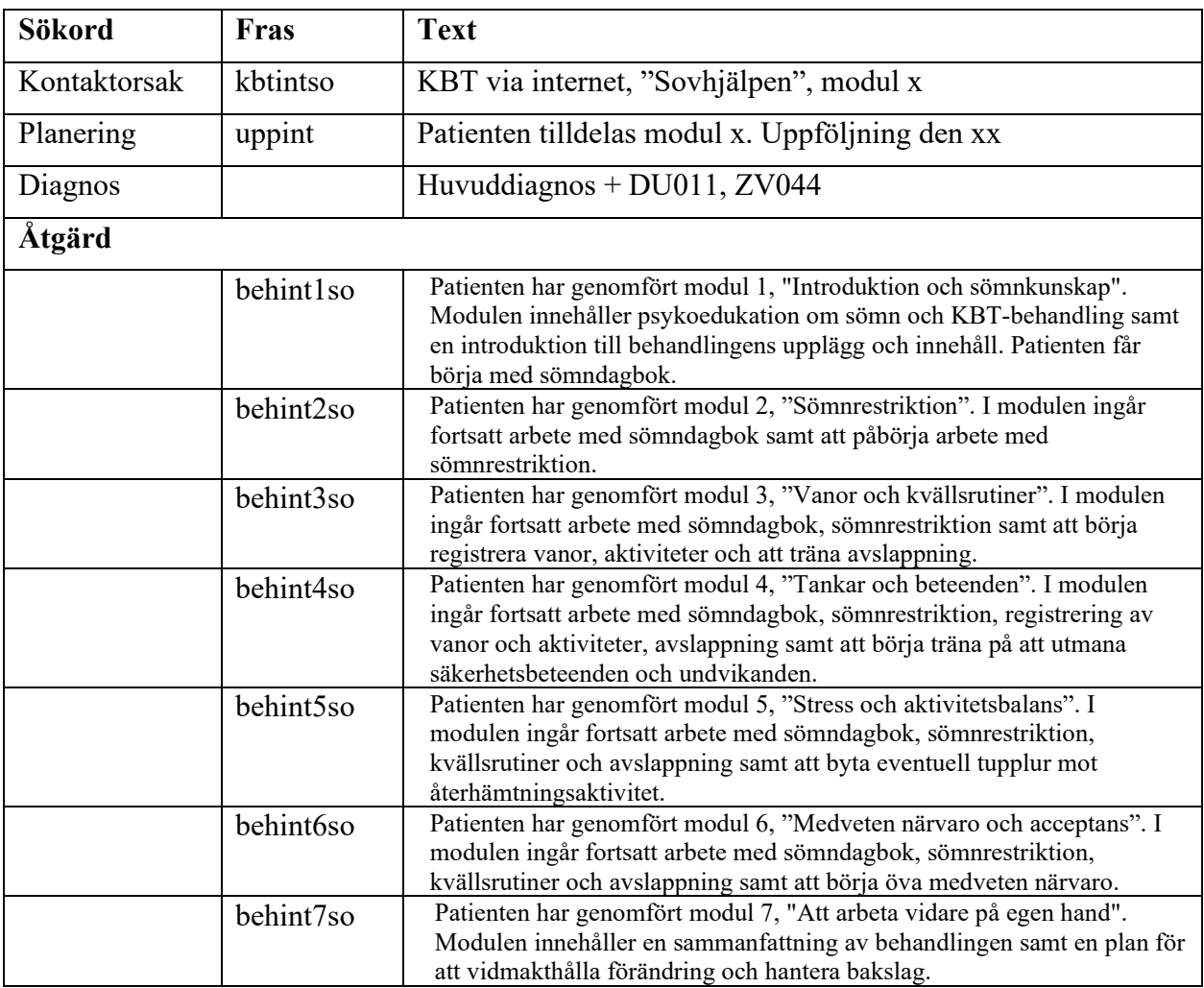

| $1.2.3$ Du coolitaipen prus |           |                                                                                                    |
|-----------------------------|-----------|----------------------------------------------------------------------------------------------------|
| Sökord                      | Fras      | <b>Text</b>                                                                                                    |
| Kontaktorsak                | kbtintst  | KBT via internet, "Stresshjälpen", modul x                                                                                                    |
| Planering                   | uppint    | Patienten tilldelas modul x. Uppföljning den xx                                                                                                    |
| Diagnos                     |           | Huvuddiagnos + $DU011$ , $ZV044$                                                                                                    |
| Åtgärd                      |           |                                                                                                    |
|                             | behint1st | Patienten har genomfört modul 1, "Vad är stress". Modulen innehåller<br>psykoedukation om stress, planering av behandlingen samt att påbörja<br>kartläggning av stress genom att skriva veckodagbok.                                                                                                    |
|                             | behint2st | Patienten har genomfört modul 2, "Situationsanalyser och medveten<br>närvaro". Modulen är en introduktion till att börja göra egna<br>situationsanalyser för att se samband mellan upplevelse och handling<br>samt hur det påverkar i livet på kort och lång sikt. I modulen introduceras<br>också övningar i medveten närvaro. |
|                             | behint3st | Patienten har genomfört modul 3, "Medveten närvaro och värderad<br>riktning". I modulen ingår fortsatt övning i medveten närvaro samt<br>utforskande av värderingar och vad som är viktigt i livet.                                                                                                    |
|                             | behint4st | Patienten har genomfört modul 4, "Att ta hand om sig själv". I modulen<br>ingår att se över sömn, motion och kost samt att planera och genomföra<br>förändring inom något av dessa områden.                                                                                                    |
|                             | behint5st | Patienten har genomfört modul 5, "Tidsplanering och gränsdragning".<br>Modulen innehåller övningar i medveten närvaro, träning i att sätta<br>gränser och att göra en situationsanalys kring gränssättningen.                                                                                                    |
|                             | behint6st | Patienten har genomfört modul 6, "Vidmakthållande och avslut".<br>Modulen innehåller en sammanfattning av behandlingen samt plan för att<br>vidmakthålla förändring och hantera bakslag.                                                                                                    |

<span id="page-26-0"></span>7.2.5 Stresshjälpen plus

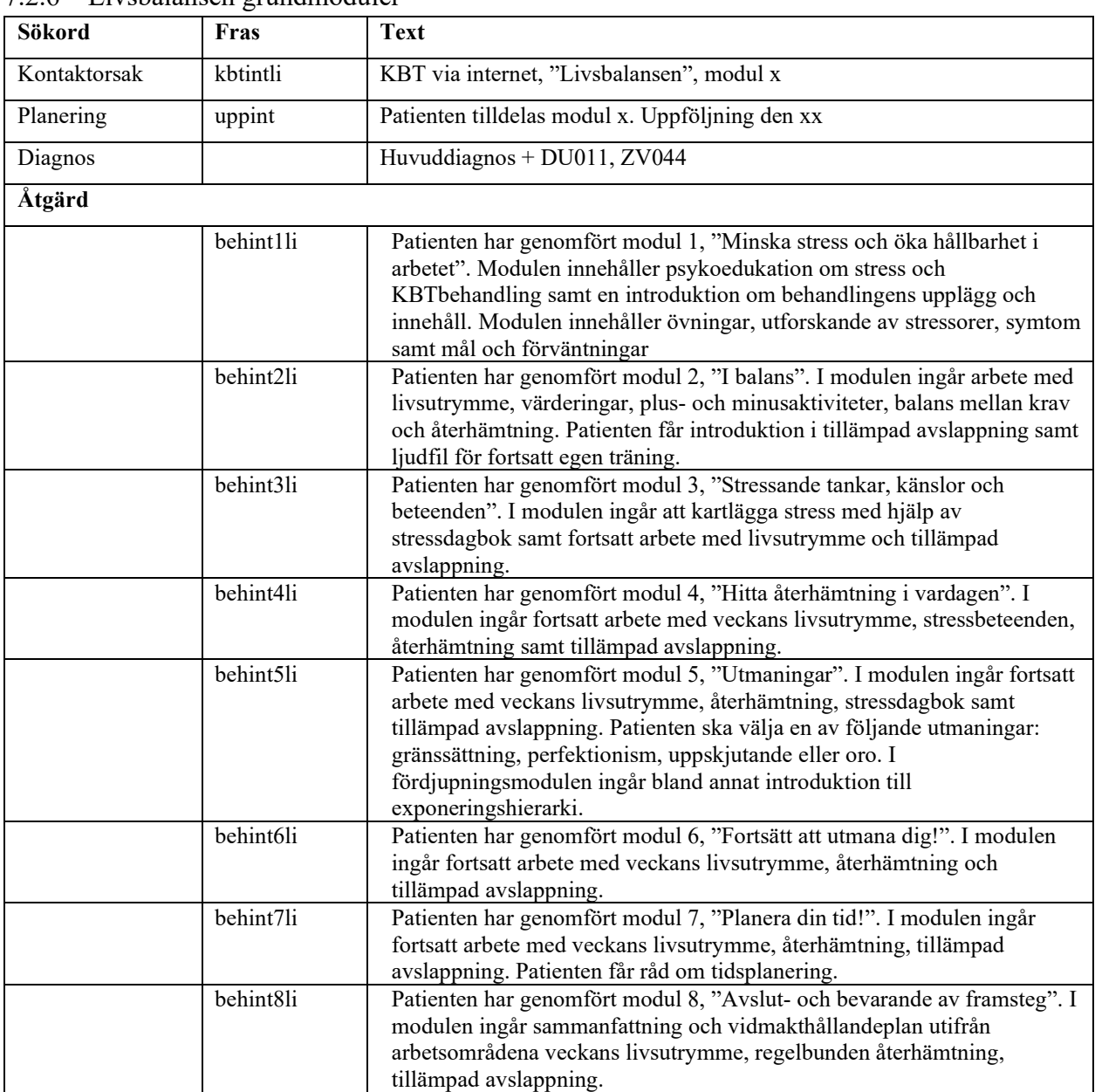

# <span id="page-27-0"></span>7.2.6 Livsbalansen grundmoduler

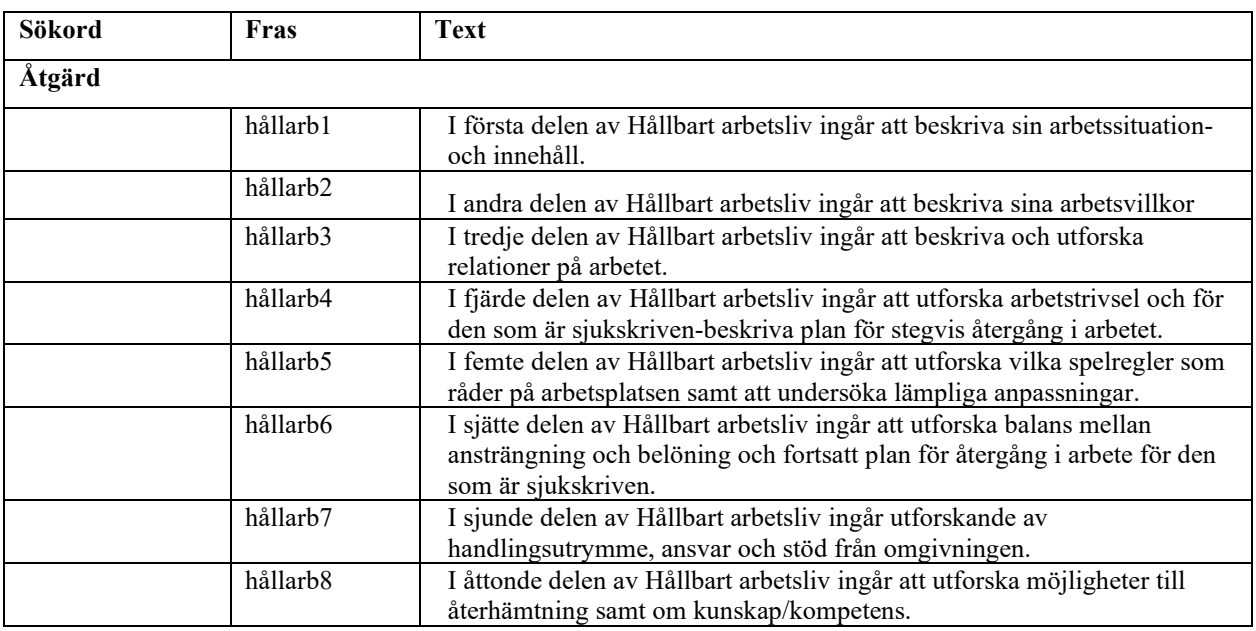

# <span id="page-28-0"></span>7.2.7 Livsbalansen – Hållbart arbetsliv

#### <span id="page-28-1"></span>7.2.8 Livsbalansen – Bättre sömn

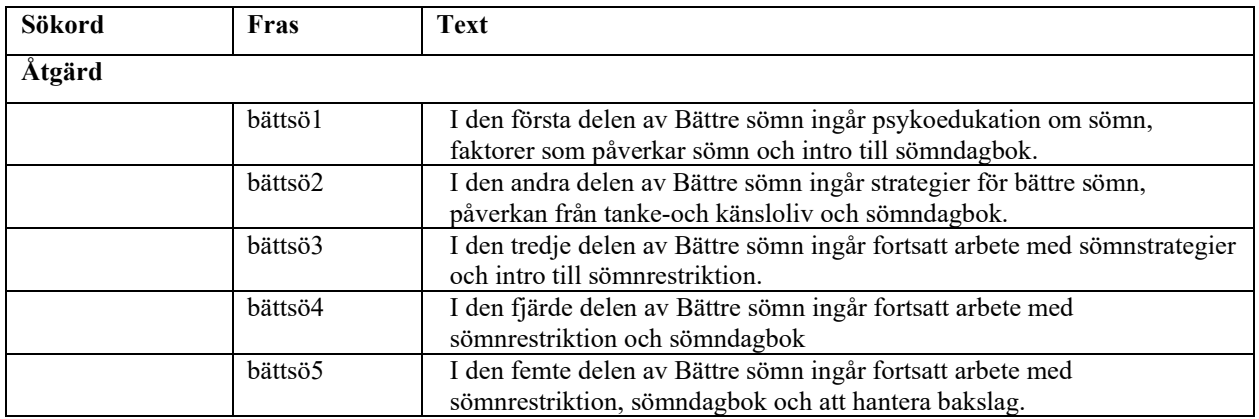

<span id="page-28-2"></span>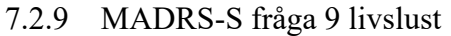

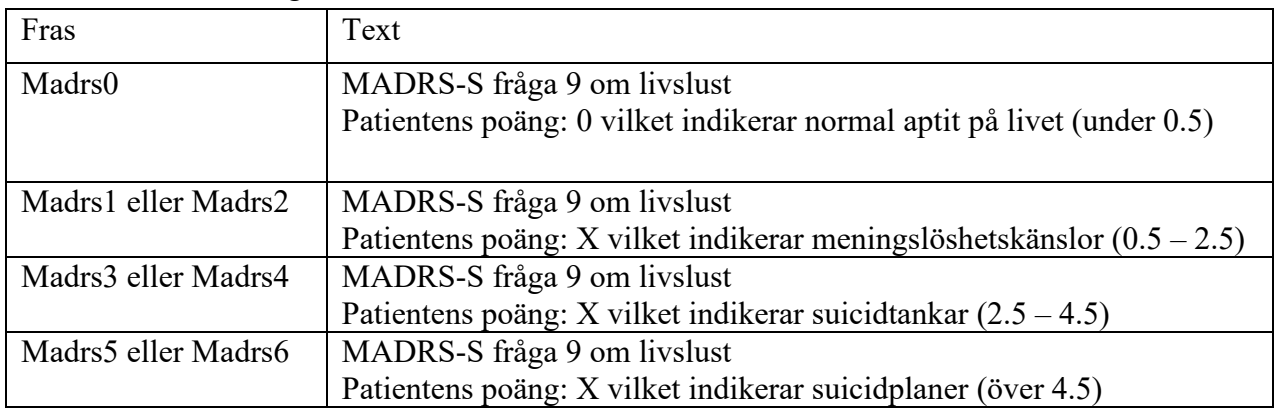

#### <span id="page-29-0"></span>**7.3 Bokning och patientavgift**

Patienten bokas in på vårdtjänst **Psykisk hälsa internetbaserad behandling 30 min eller 60 min** och kontakttyp **distanskontakt via telefon**.

IKBT kostar ingenting, däremot kostar det första och avslutande samtalet. Besöken för bedömningssamtal och avslut bokas in som mottagningsbesök, digital videomöte eller telefonkontakt som ersätter besök och kostar 200:-.

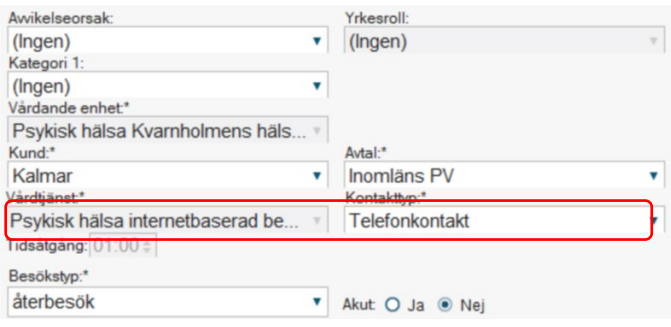

# **Patientavgift**

Patienten betalar ingenting för inbokad feedback eller modulerna. Patienten debiteras inte vid uteblivande. Om patienten uteblir ska du avboka/omboka aktuell bokning i din tidbok.

Kontrollera vad som gäller för just din enhet. I många fall är det sekreterare eller administratör som sköter betalregistreringen. Den som sköter betalningsregistreringen ska informeras om att det sker "avgiftsfritt enligt regionbeslut". Det är viktigt att det i bokningsunderlaget framgår att det är avgiftsfritt. För att använda frasminne - skriv i0 (en nolla) i rutan "Information till kassa och inskrivning" följt av enter vilket ger "Ikbt, avgiftsbefriat enligt Regionbeslut".

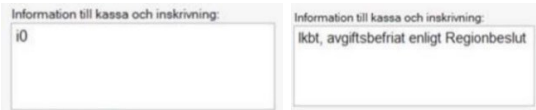

# <span id="page-29-1"></span>7.3.1 Seriebokning

Här följer tips på hur du bokar in flera internetbehandlingstider på en gång.

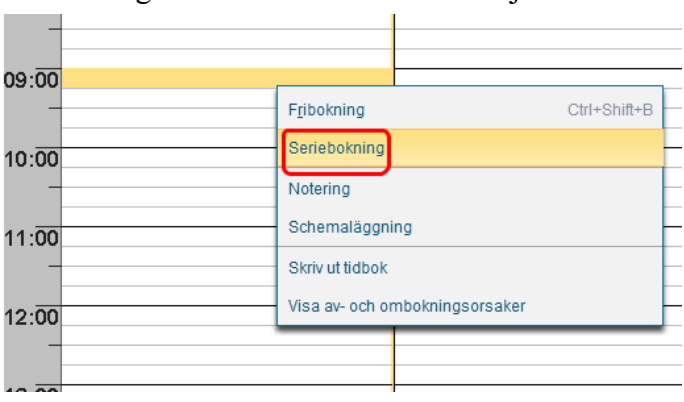

• Högerklicka i din tidbok och välj **Seriebokning**

- Välj **Vårdtjänst**: **Psykisk hälsa internetbaserad behandling 30 eller 60 min**
- Klicka på **Regler**

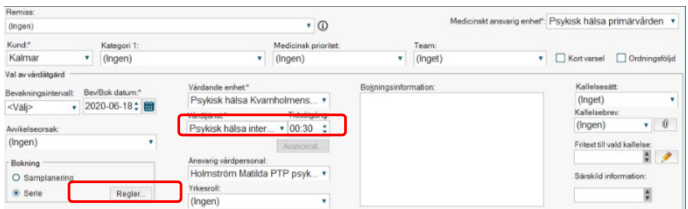

#### <span id="page-30-0"></span>**Ange regler**

- Upprepa var 1 vecka
- Ange det **datum** då du vill boka första tillfället i serien
- Ange **antal gånger** du vill boka
- Klicka på **OK**
- Klicka på **Lägg till**

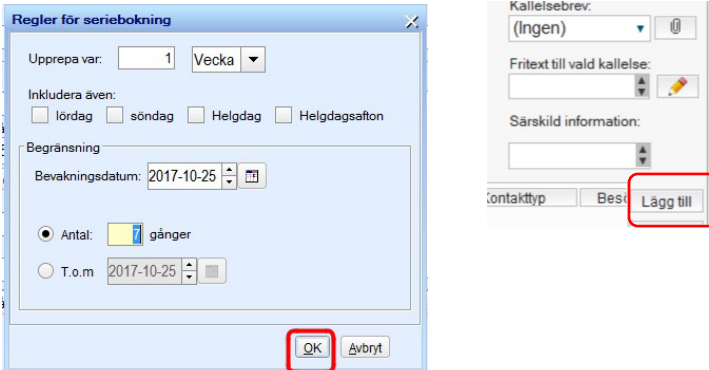

- Fyll i rutan som på bilden nedan
- Klicka på **OK**

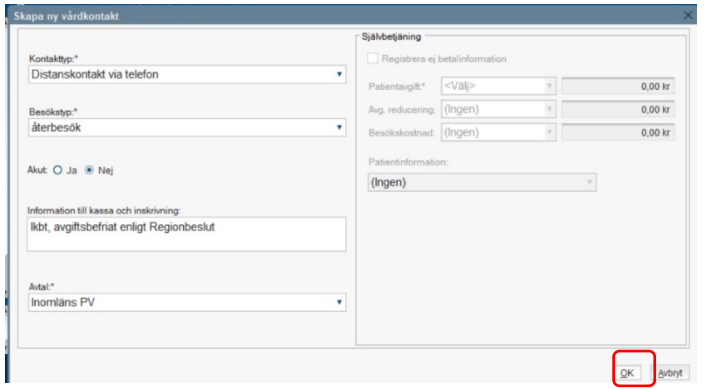

Nu ser du en lista över alla tider i seriebokningen (se nedan)

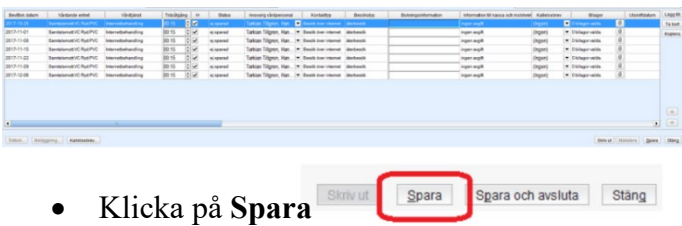

Du kommer då tillbaka till tidboken och det datum du valt som utgångspunkt.

• Börja boka in tiderna som ligger i listan till höger.

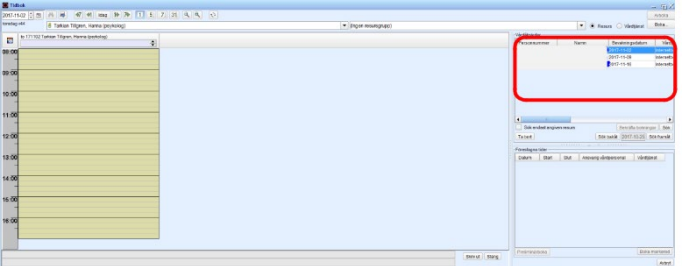

• Högerklicka på tiden du vill ha och välj **Fribokning**, så kommer första tillfället från listan till höger att bokas in

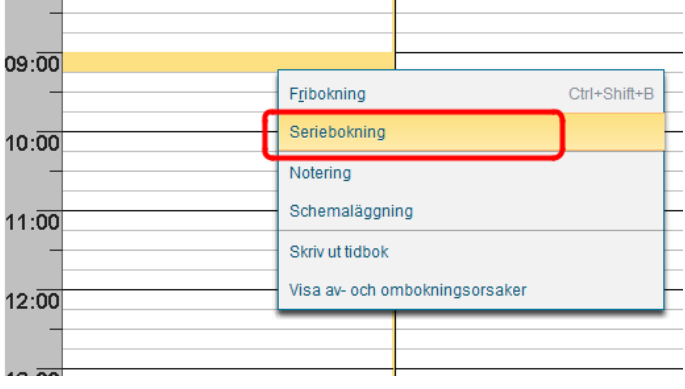

• Klicka dig en vecka framåt i tidboken och upprepa ovanstående steg.

# <span id="page-31-0"></span>**7.4 KVÅ-kodning vid besök över internet Åtgärdskoderna ska sättas i "trappa" koppat till huvuddiagnosen:**

```
\triangleq D<sup>H</sup> F419-Ångesttillstånd, ospecificerat
```
- A DU011-Systematisk psykologisk behandling, kognitiv-beteendeterapeutisk (KBT) (i)
- A ZV044-Behandling administrerad via internet (i)

# Exempel på kodning vid **användande av flera diagnoser och KVÅ-koder**:

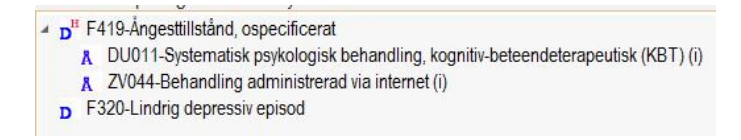

#### <span id="page-31-1"></span>7.4.1 Kopiera tidigare KVÅ-kod

Om diagnoskod/åtgärdskod från tidigare vårdkontakt kopieras till den nuvarande anteckningen (utan redigering) kommer det resultera i olika datum för vårdkontakt och diagnos/KVÅ-kod vilket i sin tur innebär att koden registreras felaktigt i systemet (påverkar statistik och ersättning till enheten).

Om man vill kopiera kodning från tidigare vårdkontakt går det att ändra datum för KVÅkoden och diagnosen genom att:

- **1. Markera aktuell KOD (så att det blir gul)**
- **2. Klicka på redigera**

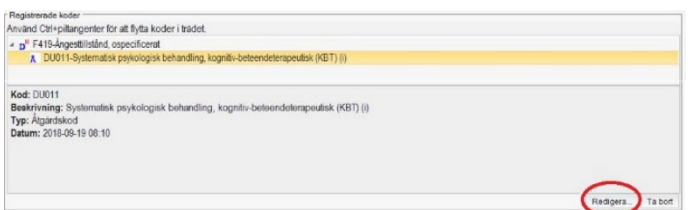

**3. Justera datum och tidpunkt så att det stämmer överens med den aktuella vårdkontakten**

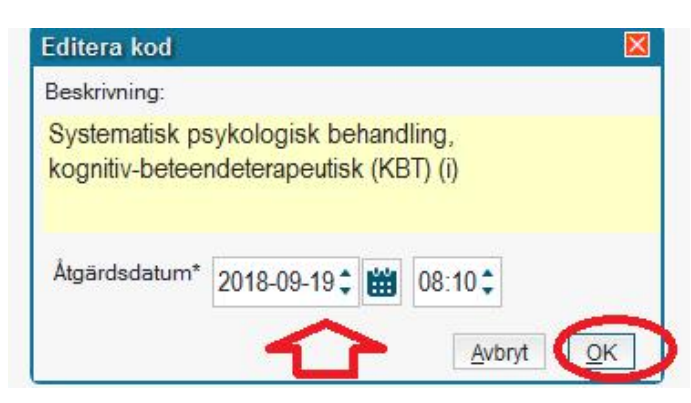

# <span id="page-32-0"></span>**8 Övriga rutiner och administration**

# <span id="page-32-1"></span>**8.1 Att sätta moduler som avklarade**

I de fall där patienten av någon anledning inte har genomfört alla delar i modulen men då det ändå är relevant att avsluta modulen och sätta den som avklarad; gå in under Invånarstatus och byt från "Läs/skriv" till "Läs", se bilden:

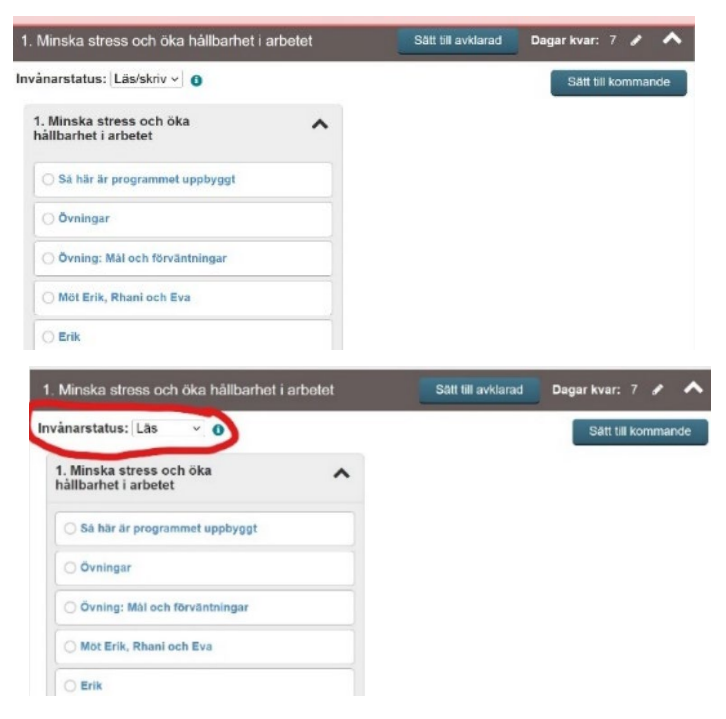

#### <span id="page-33-0"></span>**8.2 Byte av behandlare på samma vårdenhet**

Invånaradministratör (som behandlare har du den behörigheten också) i SOB kan styra om ansvaret för ett moment till en annan behandlare (och från annan behandlare till sig själv) som arbetar på samma enhet. Observera att denna behandlare redan behöver vara aktiverad och ha utbildning i att arbeta i enhetens Stöd och behandlingsplattform. Det är även viktigt att informera invånaren/patienten om behandlarbytet. Gå till fliken "Alla". Tryck på vita pilen bredvid "Starta moment" för att fälla ut fliken där du ser alla patienter i programmet.

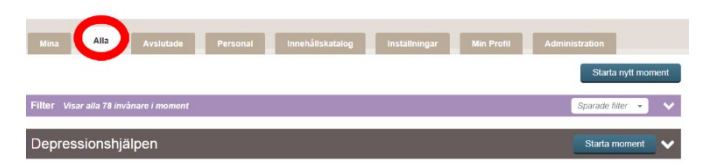

• Tryck på de blåa pilarna under aktuell behandlare vid rätt patient

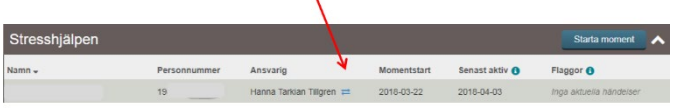

- Klicka i rutan "välj behandlare" för att få upp alternativ
- Välj den nya behandlaren och klicka på "byt behandlare".

<span id="page-33-1"></span>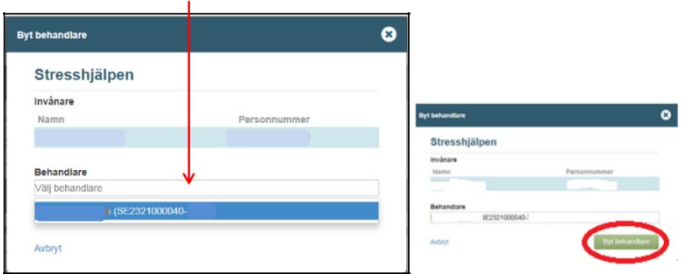

#### <span id="page-33-2"></span>**8.3 Byte av behandlare på annan vårdenhet**

Ibland kan det krävas att en behandlare på en annan enhet tar över behandlingen av en patient (moment). Det kan handla om att hjälpa till vid exempelvis sjukskrivning eller längre semester.

#### <span id="page-33-3"></span>8.3.1 Starta en överlämning

Förutsättningar för att en patient ska kunna överlämnas är att

- Den som är ansvarig behandlare startar överlämningen (se separata instruktioner om hur du byter behandlare)
- Patienten har godkänt att momentet ska överlämnas.

Gör så här för att överlämna:

- 1) Kontrollera att det inte finns några flaggor som behöver hanteras innan överlämnandet.
- 2) Kontrollera att det inte finns något som behöver journalföras innan överlämnandet.
- 3) Klicka på patientens namn i listan Mina eller Alla. Skrolla längst ner i vyn. Klicka på Överlämna.

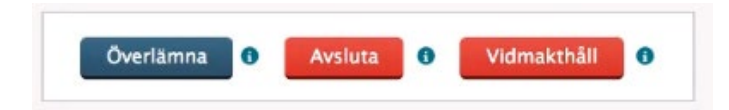

4) Du får då upp en ruta som meddelar att alla eventuella flaggor kommer att överföras till den nya enheten. Klicka på Fortsätt.

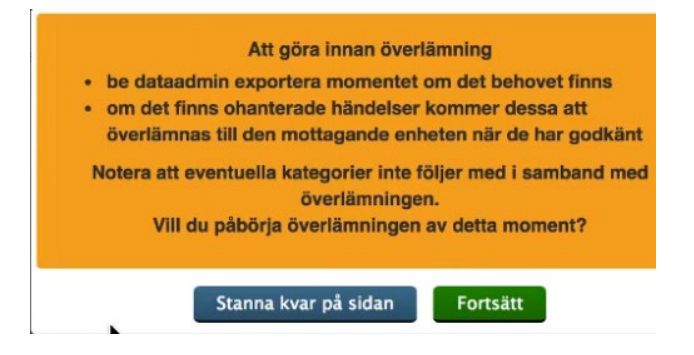

5) Sök i textfältet efter den enhet du vill överlämna till (exemplen på bilden nedan är fiktiva namn). Överlämningen sker i detta läge till enhetsnivå och inte individnivå.

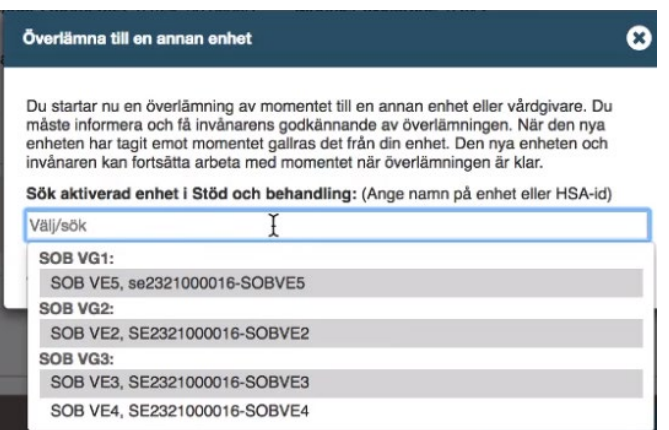

6) Kontrollera att uppgifterna stämmer och intyga att patienten (invånaren) har godkänt överlämningen genom att klicka i rutan. Klicka sedan på Överlämna.

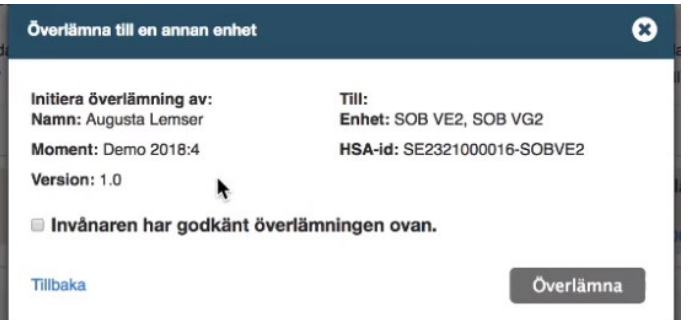

### **Tips!**

Du ser att momentet håller på att överlämnas både i listorna Mina och Alla:

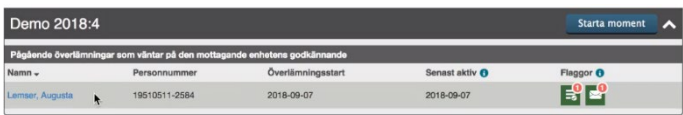

Den överlämnande enheten är ansvarig för momentet till dess att den mottagande enheten har godkänt överlämningen.

Om den mottagande enheten avböjer överlämningen syns det i listan Mina eller Alla:

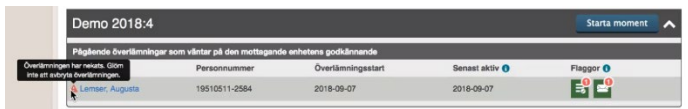

- <span id="page-35-0"></span>8.3.2 Avbryt en överlämning som ansvarig enhet (ursprungsenhet)
- 1) Klicka på patientens namn i listan Mina eller Alla.

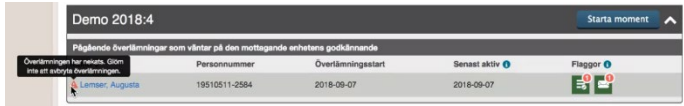

2) Skrolla längst ner i vyn. Klicka på Avbryt överlämning.

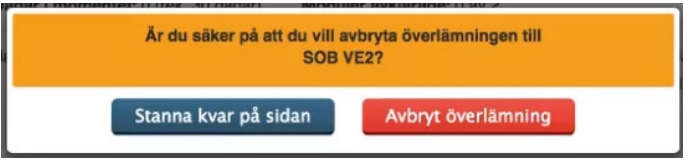

- <span id="page-35-1"></span>8.3.3 Ta emot en överlämning som mottagande enhet
- 1) När en annan enhet har startat en överlämning till er enhet kommer en ny flik att synas i behandlarvyn, kallad Överlämningar. (Denna flik syns enbart om du har behörigheten Invånaradministratör). Där listas alla patienter som har en pågående överlämning till enheten.

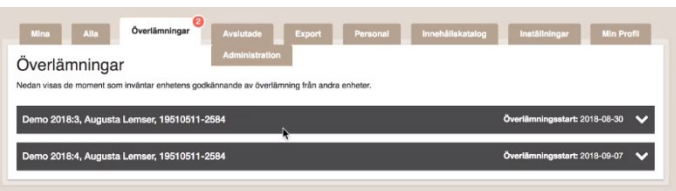

- 2) Klicka på patientens namn för att se detaljer kring till exempel vilket moment det gäller och vem som har startat överlämningen.
- 3) I nedre högra hörnet finns två knappar: Avböj och Godkänn. Kontrollera att ni är korrekt mottagande enhet och klicka på Godkänn.
- 4) Klicka på Tilldela behandlare. Tilldela patienten en ansvarig behandlare i listan.

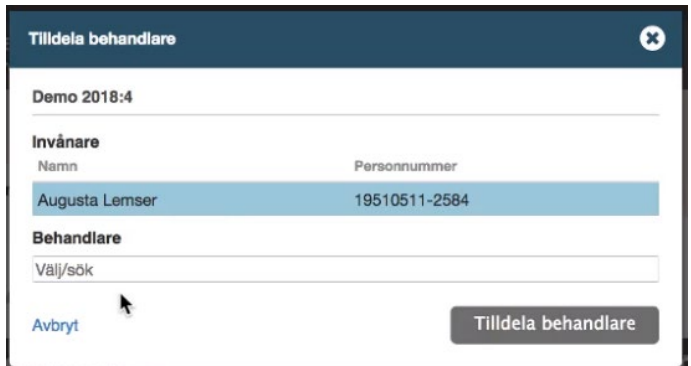

5) Patientens moment finns nu bara i Stöd och behandling hos den nya, mottagande enheten. Du hittar patientens detaljerade vy under fliken Mina eller Alla.

<span id="page-36-0"></span>8.3.4 Avböj en överlämning som mottagande enhet

1) Gå in under fliken Överlämningar i behandlarvyn.

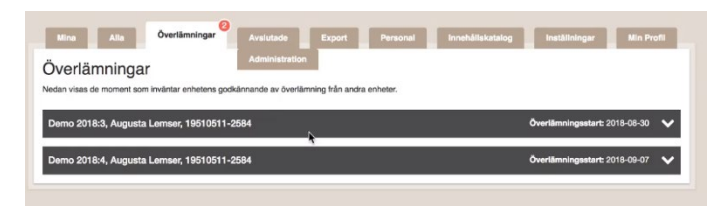

- 2) Klicka på patientens namn för att se detaljer kring till exempel vilket moment det gäller och vem som har startat överlämningen.
- 3) I nedre högra hörnet finns två knappar: Avböj och Godkänn. Om överlämningen är felaktig, klicka på Avböj.

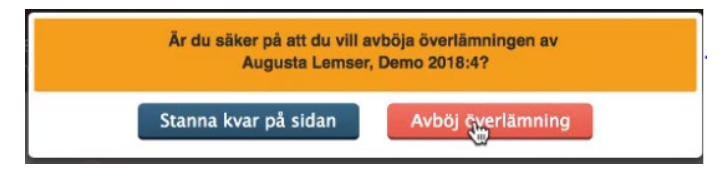

#### <span id="page-36-1"></span>8.3.5 Patientens vy

Patienten får information om att överlämning pågår i avsnittet Information från vårdgivaren.

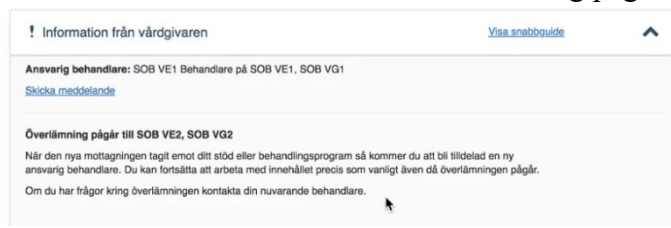

<span id="page-36-2"></span>**8.4 KBT-behandlare som slutar på enhet – Checklista Innan behandlare slutar sin tjänst (utförs av behandlare)**

- Behandlaren behöver i möjligaste mån planera så att behandlingarna/momenten kan avslutas i god tid innan hen slutar.
- Ta kontakt med funktionsbrevlådan, [stodochbehandling@regionkalmar.se](mailto:stodochbehandling@regionkalmar.se) och informera om vilket datum behandlarens tjänst avslutas och om hen istället ska arbeta med IKBT på en annan enhet inom Regionen.
- Om det finns behandlingar/moment som inte är avslutade innan behandlaren slutar, kan behandlingsansvaret styras om till annan behandlare på enheten som har behörighet i SOB (se lathund "Byte av behandlare för moment i stöd och behandling").
- Om behandlaren slutar helt som IKBT-behandlare inom Region Kalmar län behöver även pågående moment i **utbildningsenheten** avslutas.
- Om det inte finns annan behandlare att föra över behandlingsansvaret till måste behandlaren komma överens med patienten att behandling/moment avslutas helt i SOB.

Om behandlaren byter enhet men har kvar samma arbetsuppgifter inom regionen finns kanske möjlighet att behandla klart patienterna från sin nya enhet, då behöver medarbetaruppdraget/verksamhetsuppdraget samt SOB-behörigheter finnas kvar under perioden.

Det kan finnas möjlighet att överlämna behandlingen i SOB till en annan enhet efter överenskommelse med aktuell enhet. Kontakta funktionsbrevlådan [stodochbehandling@regionkalmar.se](mailto:stodochbehandling@regionkalmar.se) om det behövs hjälp att utföra överlämningen i SOB.

### **Gallring och inaktivering av behandlare** vid avslut av tjänst (utförs av

behörighetsadministratör/dataadministratör på enheten, vanligtvis har behandlaren även rollen som dataadministratör). När behandlaren avslutat alla behandlingar/moment behöver behörighetsadmin/dataadmin på enheten:

- 1. **Gallra alla** avslutade moment. Behandlare ansvarar för att själv gallra sina patienter. För information hur du gallrar, [se denna video](https://www.youtube.com/watch?v=sCLmOvq7ywA&feature=youtu.be)
- 2. **Behörighetsadministratör inaktiverar behandlarens roller** (behandlare och invånaradministratör) i SOB. Det är viktigt att detta utförs innan verksamhetsuppdrag/medarbetaruppdrag avslutas på enheten. Information om dessa steg finns i Manual för Behörighetsadministratörer.

# <span id="page-37-0"></span>**8.5 Teknisk support och felanmälan för behandlare**

- 1. Behandlare ska i första hand vända sig till sina kollegor.
- 2. Behandlare ska i andra hand vända sig till sin regionala support. Se kontaktuppgifter på Navet: [För dig som jobbar i Stöd och behandling -](https://vardgivare.regionkalmar.se/it--service/1177-e-tjanster/stod-och-behandling/for-dig-som-jobbar-i-stod-och-behandling/)  [Vårdgivare Region Kalmar län](https://vardgivare.regionkalmar.se/it--service/1177-e-tjanster/stod-och-behandling/for-dig-som-jobbar-i-stod-och-behandling/)
- 3. Regional support kan vid behov vända sig till den nationella supporten. OBS! För att få hjälp av den nationella supporten krävs skärmdumpar. Se ovan sida på navet för mer info.

# <span id="page-37-1"></span>**8.6 Teknisk support för patienter**

Om patienten har problem att logga in i 1177 Vårdguidens e-tjänster eller i Stöd och behandling ska de höra av sig till supporten för 1177 Vårdguidens e-tjänster. Patienten kan ringa 0770-72 00 00 alla dagar klockan 6-22 för teknisk support. Formulär för support samt vanliga frågor och svar om e-tjänsterna finns på 1177.se: [https://www.1177.se/Kalmar-](https://www.1177.se/Kalmar-lan/om-1177-vardguiden/e-tjanster-pa-1177-vardguiden/support-och-tekniska-krav-for-e-tjansterna) [lan/om-1177-vardguiden/e-tjanster-pa-1177-vardguiden/support-och-tekniska-krav-for-e](https://www.1177.se/Kalmar-lan/om-1177-vardguiden/e-tjanster-pa-1177-vardguiden/support-och-tekniska-krav-for-e-tjansterna)[tjansterna](https://www.1177.se/Kalmar-lan/om-1177-vardguiden/e-tjanster-pa-1177-vardguiden/support-och-tekniska-krav-for-e-tjansterna)

# <span id="page-39-0"></span>**9 Bilagor**

### <span id="page-39-1"></span>**9.1 Bilaga Välkomstmeddelande**

#### Välkommen till **xxx-hjälpen**!

Under "meddelanden" kan du skicka meddelande till mig under behandlingens gång. Nedan är en sammanfattning av det vi kom överens om gällande behandlingen.

Behandlingen består av **X** moduler och pågår under **X** veckor. Du och jag kommer ha kontakt under hela behandlingstiden. Under behandlingen vill jag be dig att klarmarkera veckans uppgifter när du är klar samt skicka ett kort meddelande till mig om hur det gått. Du kommer sedan att få svar av mig på **xxx-dagar**. Om du inte skulle vara helt klar med uppgifterna, skriv ändå ett kort meddelande om hur det går.

Varje gång jag skickar ett meddelande till dig kommer du få en avisering via e-post eller sms. **Försäkra dig om att du har avisering påslagen i 1177 vårdguidens e-tjänster.** 

Se till att meddela mig vid sjukdom eller annat förhinder att göra modulen, precis som du skulle ha gjort vid ett mottagningsbesök.

Om du mår akut sämre ska du vända dig till din hälsocentral eller 1177 för rådgivning, det går inte att söka akut vård via behandlingsprogrammet.

Har du inte varit aktiv i behandlingen på 10 dagar kommer du att få ett automatiskt påminnelsemail och skulle du fortsatt inte jobba med programmet kommer jag försöka nå dig för att ta reda på om det finns något du behöver stöd och hjälp med i programmet. Om vi inte får till en dialog inom 3 veckor avslutas behandlingsprogrammet. Om du av någon anledning vill avsluta behandlingen i förtid är det viktigt att du hör av dig till mig och meddelar detta.

Jag finns här som stöd till ditt arbete, tveka inte att ställa frågor via meddelandefunktionen om det är något du undrar.

Alla ljudövningar till programmet hittar du på **xxx**

Alla programmets filmer finns textade här (lösenord: kbt): **xxx**

Lycka till med behandlingen!

Med vänliga hälsningar **XXXXX**, din behandlare